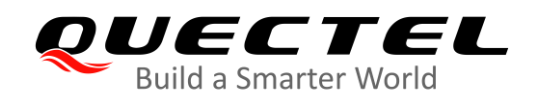

# **GSM SSL Application Note**

### **GSM/GPRS/GNSS Module Series**

Rev. GSM\_SSL\_Application\_Note\_V3.3

Date: 2020-04-01

Status: Released

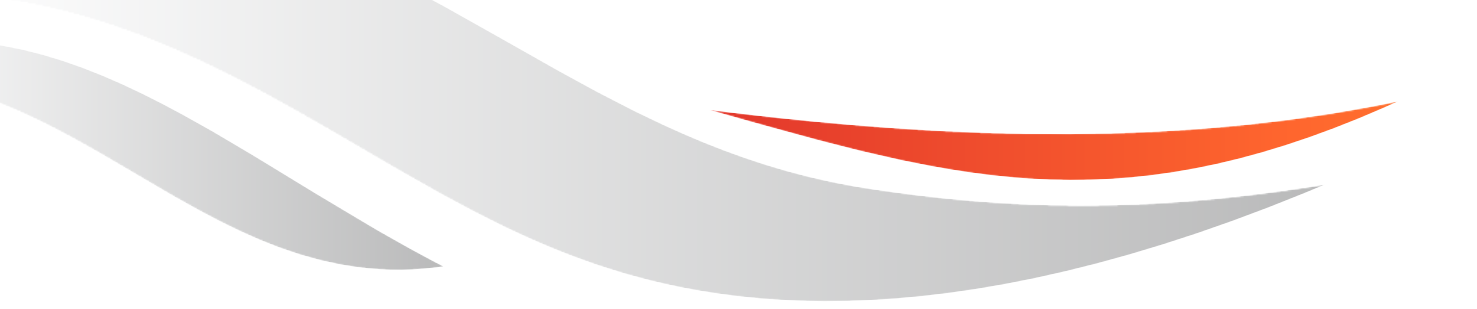

[www.quectel.com](http://www.quectel.com/)

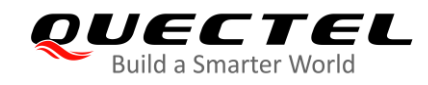

#### **Our aim is to provide customers with timely and comprehensive service. For any assistance, please contact our company headquarters:**

#### **Quectel Wireless Solutions Co., Ltd.**

Building 5, Shanghai Business Park Phase III (Area B), No.1016 Tianlin Road, Minhang District, Shanghai 200233, China Tel: +86 21 5108 6236 Email: [info@quectel.com](mailto:info@quectel.com)

#### **Or our local office. For more information, please visit:**  <http://www.quectel.com/support/sales.htm>

**For technical support, or to report documentation errors, please visit:**  <http://www.quectel.com/support/technical.htm> Or email to: [support@quectel.com](mailto:support@quectel.com)

#### **GENERAL NOTES**

QUECTEL OFFERS THE INFORMATION AS A SERVICE TO ITS CUSTOMERS. THE INFORMATION PROVIDED IS BASED UPON CUSTOMERS' REQUIREMENTS. QUECTEL MAKES EVERY EFFORT TO ENSURE THE QUALITY OF THE INFORMATION IT MAKES AVAILABLE. QUECTEL DOES NOT MAKE ANY WARRANTY AS TO THE INFORMATION CONTAINED HEREIN, AND DOES NOT ACCEPT ANY LIABILITY FOR ANY INJURY, LOSS OR DAMAGE OF ANY KIND INCURRED BY USE OF OR RELIANCE UPON THE INFORMATION. ALL INFORMATION SUPPLIED HEREIN IS SUBJECT TO CHANGE WITHOUT PRIOR NOTICE.

#### **COPYRIGHT**

THE INFORMATION CONTAINED HERE IS PROPRIETARY TECHNICAL INFORMATION OF QUECTEL WIRELESS SOLUTIONS CO., LTD. TRANSMITTING, REPRODUCTION, DISSEMINATION AND EDITING OF THIS DOCUMENT AS WELL AS UTILIZATION OF THE CONTENT ARE FORBIDDEN WITHOUT PERMISSION. OFFENDERS WILL BE HELD LIABLE FOR PAYMENT OF DAMAGES. ALL RIGHTS ARE RESERVED IN THE EVENT OF A PATENT GRANT OR REGISTRATION OF A UTILITY MODEL OR DESIGN.

*Copyright © Quectel Wireless Solutions Co., Ltd. 2020. All rights reserved.*

<span id="page-2-0"></span>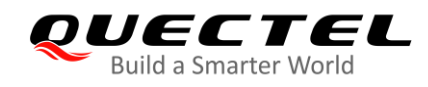

# **About the Document**

# **Revision History**

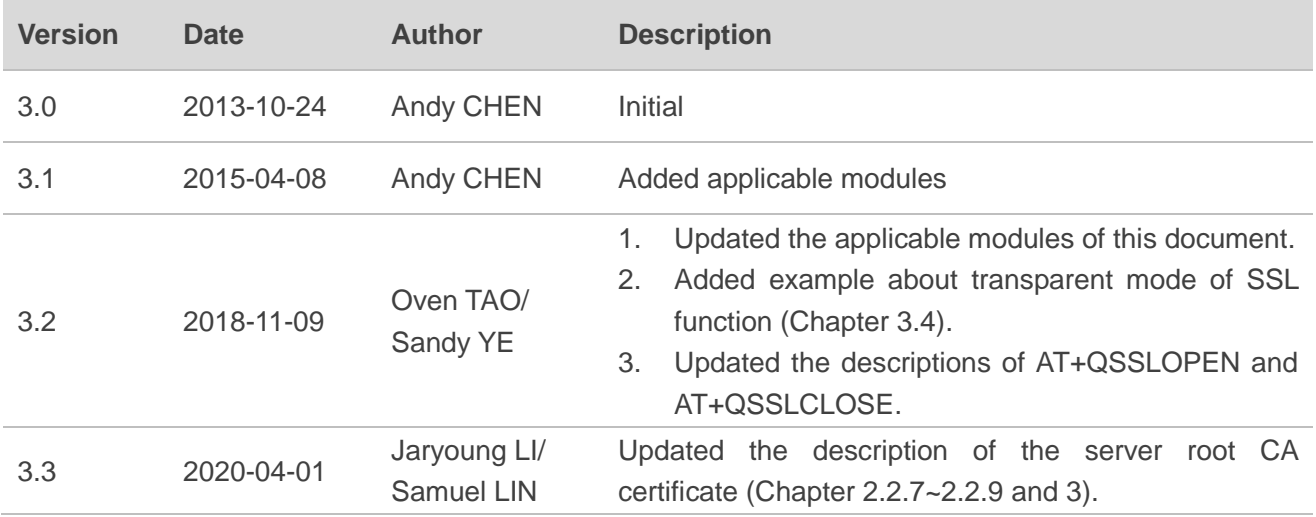

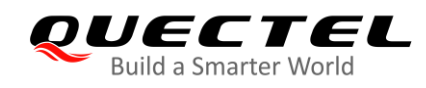

 $\overline{\phantom{a}}$ 

# <span id="page-3-0"></span>**Contents**

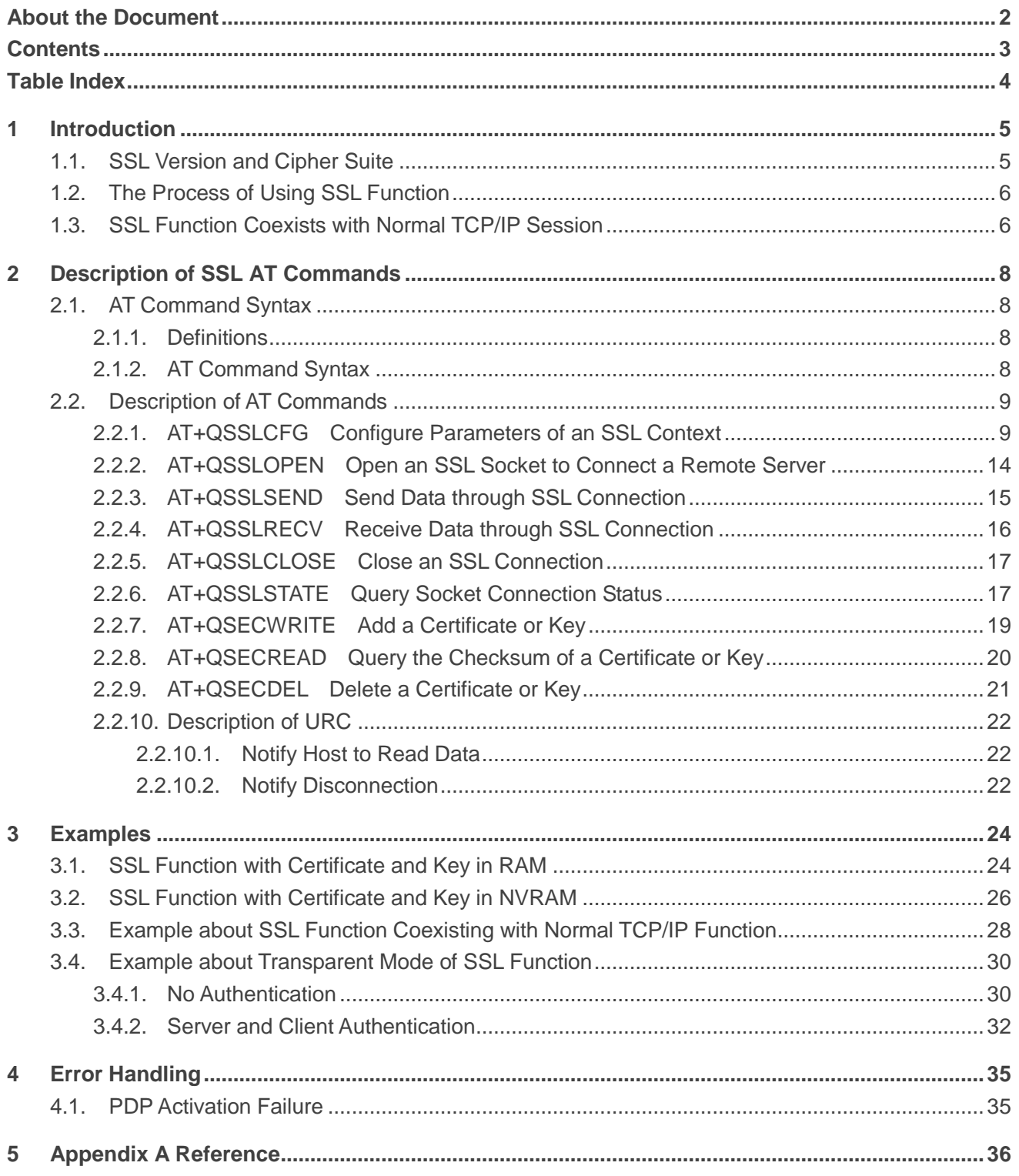

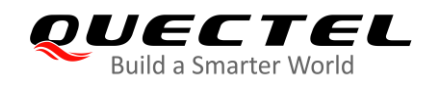

 $\ddot{\phantom{0}}$ 

# <span id="page-4-0"></span>**Table Index**

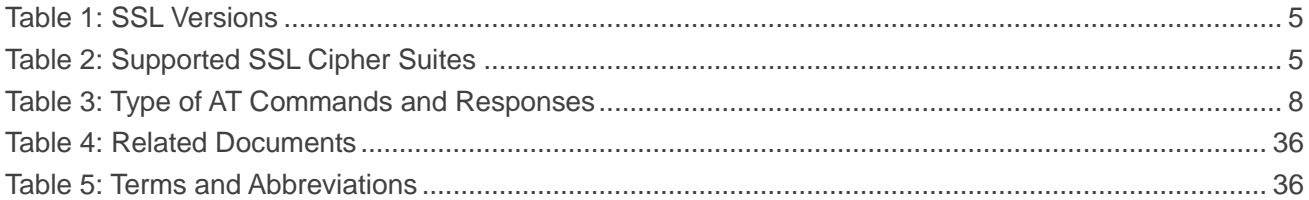

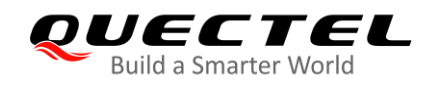

# <span id="page-5-0"></span>**1 Introduction**

This document describes how to use the SSL function of Quectel GSM modules.

In some cases, in order to ensure communication privacy, the communication between the server and the client should be in an encrypted way so that data can be prevented from eavesdropping, tampering, or forging during the communication process. The SSL function meets these demands.

This document is applicable to all the Quectel GSM modules.

# <span id="page-5-1"></span>**1.1. SSL Version and Cipher Suite**

The following SSL versions are supported.

#### <span id="page-5-2"></span>**Table 1: SSL Versions**

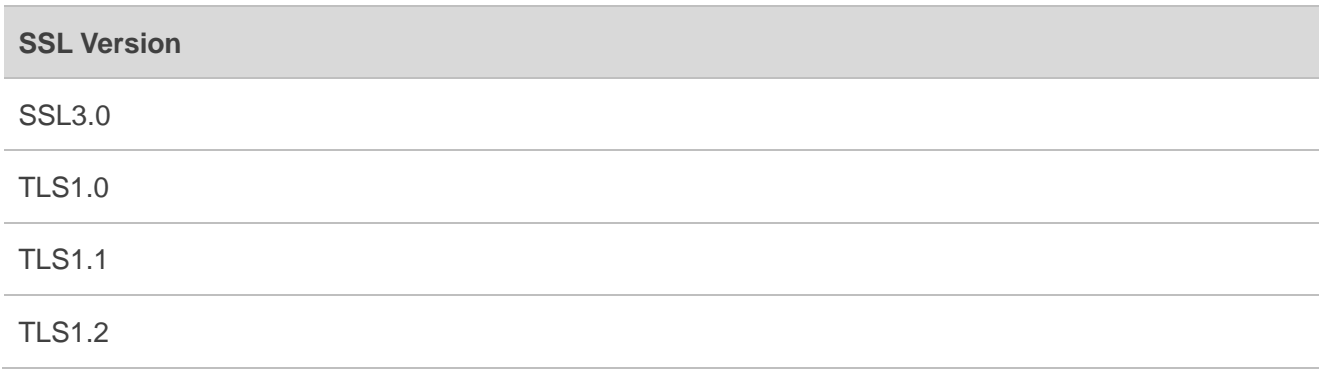

The following table shows SSL cipher suites supported by Quectel GSM modules. For detailed description of cipher suites, please refer to *RFC 2246-The TLS Protocol Version 1.0*.

#### <span id="page-5-3"></span>**Table 2: Supported SSL Cipher Suites**

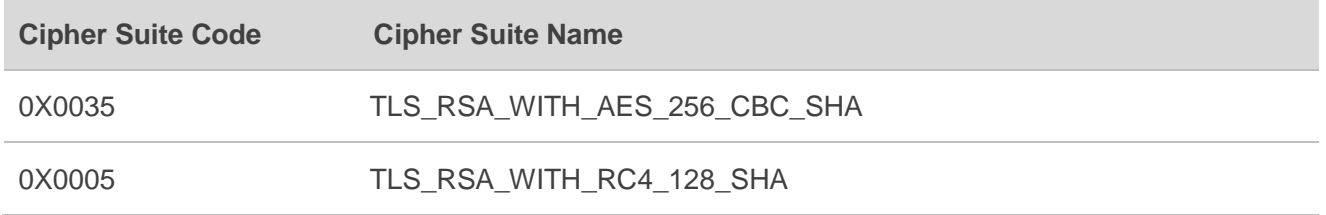

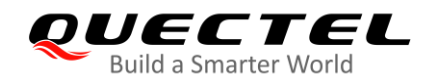

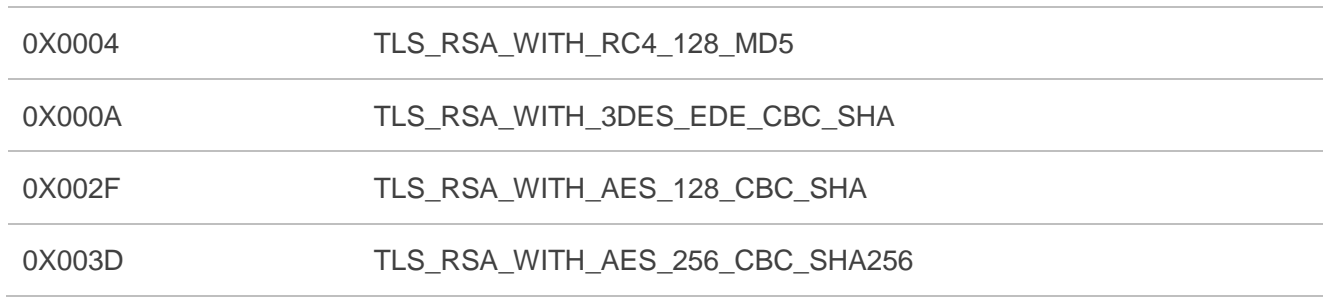

## <span id="page-6-0"></span>**1.2. The Process of Using SSL Function**

- **Step 1:** Install certificate and key to file system by **AT+QSECWRITE**. **AT+QSECDEL** deletes the certificate and key, and **AT+QSECREAD** checks the checksum of certificate and key.
- **Step 2:** Configure APN, username and password of the context by **AT+QIFGCNT** and **AT+QICSGP**. And start TCP/IP task by **AT+QIREGAPP**.
- **Step 3:** Activate GPRS PDP context by **AT+QIACT**. After the context is activated, query the local IP address by **AT+QILOCIP**.
- **Step 4:** Configure SSL version, cipher suite, server authentication, client authentication, server root CA certificate, client certificate and client key by **AT+QSSLCFG**.
- **Step 5:** Establish an SSL connection by **AT+QSSLOPEN**. If the connection is successful, the response will be "**CONNECT**" or "**+QSSLOPEN: <ssid>,<connectcode>**".
- **Step 6:** In non-transparent mode, data is sent by **AT+QSSLSEND**. If the module receives data from network, it will report an URC: "**+QSSLURC: "recv",<cid>,<ssid>**", and can read the received data by **AT+QSSLRECV**.

 In transparent mode, data transmission and receiving are directly input and output from the serial COM port. **+++** or DTR can be used to exit from the data mode and enter command mode. If the connection is abnormal, module will automatically exit from the data mode.

- **Step 7:** When data transmission is accomplished, close the SSL connection by **AT+QSSLCLOSE**.
- **Step 8:** Deactivate GPRS PDP context by **AT+QIDEACT**.

## <span id="page-6-1"></span>**1.3. SSL Function Coexists with Normal TCP/IP Session**

SSL connection can coexist with normal TCP connection, which means one or several SSL and normal TCP connections can be established at the same time.

In the same foreground context, please establish SSL and normal TCP connections with different socket indexes. For example, establish a normal TCP connection with socket index one, and establish an SSL connection with socket index three.

The following steps show how SSL function works together with normal TCP session.

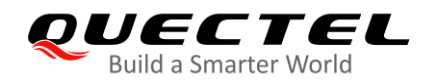

- **Step 1:** Configure APN, username and password of the context by **AT+QIFGCNT** and **AT+QICSGP**.
- **Step 2:** Enable multiple TCP/IP session by **AT+QIMUX=1**.
- **Step 3:** Start TCP/IP task by **AT+QIREGAPP**.
- **Step 4:** Activate GPRS PDP context by **AT+QIACT**. After the context is activated, query the local IP address by **AT+QILOCIP**.
- **Step 5:** Configure the method of handling received TCP/IP data with buffer mode by **AT+QINDI=1**. Execute **AT+QIOPEN** to establish a normal TCP connection, and specify **<index>** as 1. After the normal TCP connection is established successfully, data can be sent by **AT+QISEND** and received by **AT+QIRD**. If It is necessary to close the connection, execute **AT+QICLOSE**.
- **Step 6:** Establish an SSL connection by **AT+QSSLOPEN**, and specify **<ssid>** as 3. After the connection is established successfully, send data by **AT+QSSLSEND**. When module receives data from the peer, the URC "**+QSSLURC: "recv",<cid>,<ssid>"** will notify the host to read data. And host can execute the **AT+QSSLRECV** to read data. When data transmission is accomplished, close the SSL connection by **AT+QSSLCLOSE**.

**Step 7:** Deactivate GPRS PDP context by **AT+QIDEACT**.

#### **NOTE**

For detailed information of these AT commands, please refer to *document [3]*.

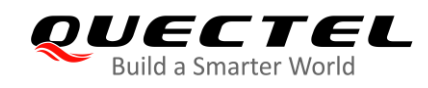

# <span id="page-8-0"></span>**2 Description of SSL AT Commands**

## <span id="page-8-1"></span>**2.1. AT Command Syntax**

#### <span id="page-8-2"></span>**2.1.1. Definitions**

- **<CR>** Carriage return character.
- **<LF>** Line feed character.
- **<...>** Parameter name. Angle brackets do not appear on command line.
	- **[...]** Optional parameter of a command or an optional part of TA information response. Square brackets do not appear on command line. When an optional parameter is not given, the new value equals its previous value or its default setting, unless otherwise specified.
- **Underline** Default setting of a parameter.

#### <span id="page-8-3"></span>**2.1.2. AT Command Syntax**

 The **AT** or **at** prefix must be added at the beginning of each command line. Entering **<CR>** will terminate a command line. Commands are usually followed by a response that includes **<CR><LF><response><CR><LF>**. Throughout this document, only the response **<response>** will be presented, **<CR><LF>** are omitted intentionally.

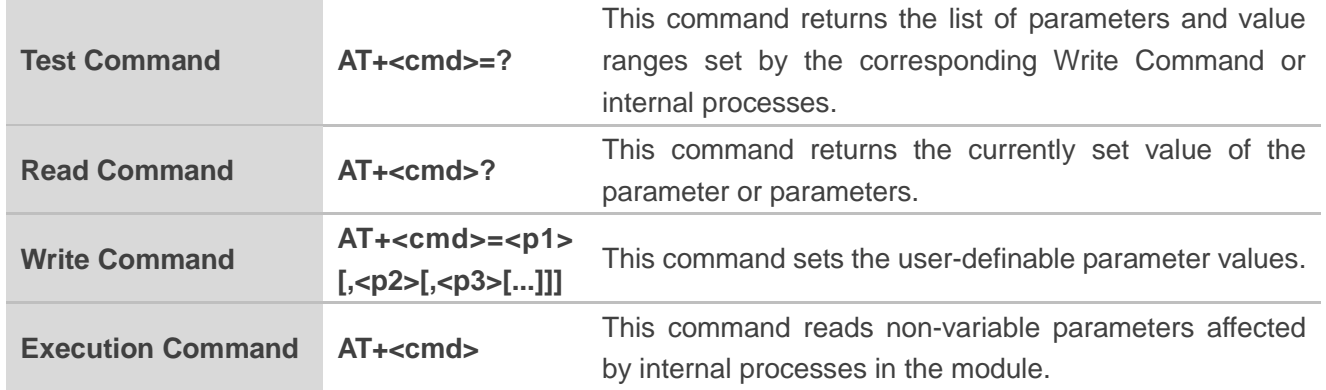

#### <span id="page-8-4"></span>**Table 3: Type of AT Commands and Responses**

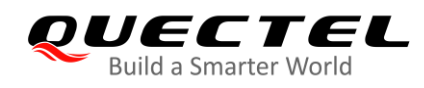

# <span id="page-9-0"></span>**2.2. Description of AT Commands**

#### <span id="page-9-1"></span>**2.2.1. AT+QSSLCFG Configure Parameters of an SSL Context**

The command configures the SSL version, cipher suites, security level, server root CA certificate, client certificate, client key, whether to ignore RTC time, HTTP/HTTPS, and SMTP/SMTPS. These parameters will be used in the handshake procedure.

CTX refers to the abbreviation of the SSL (Secure Socket Layer) context, and **<ctxindex>** is the index of the SSL context. Quectel GSM module supports 6 SSL contexts at most. Several SSL connections can be established on the basis of one SSL context. The settings such as the SSL version and the cipher suite are stored in the SSL context, and will be applied to the new SSL connection associated with the SSL context.

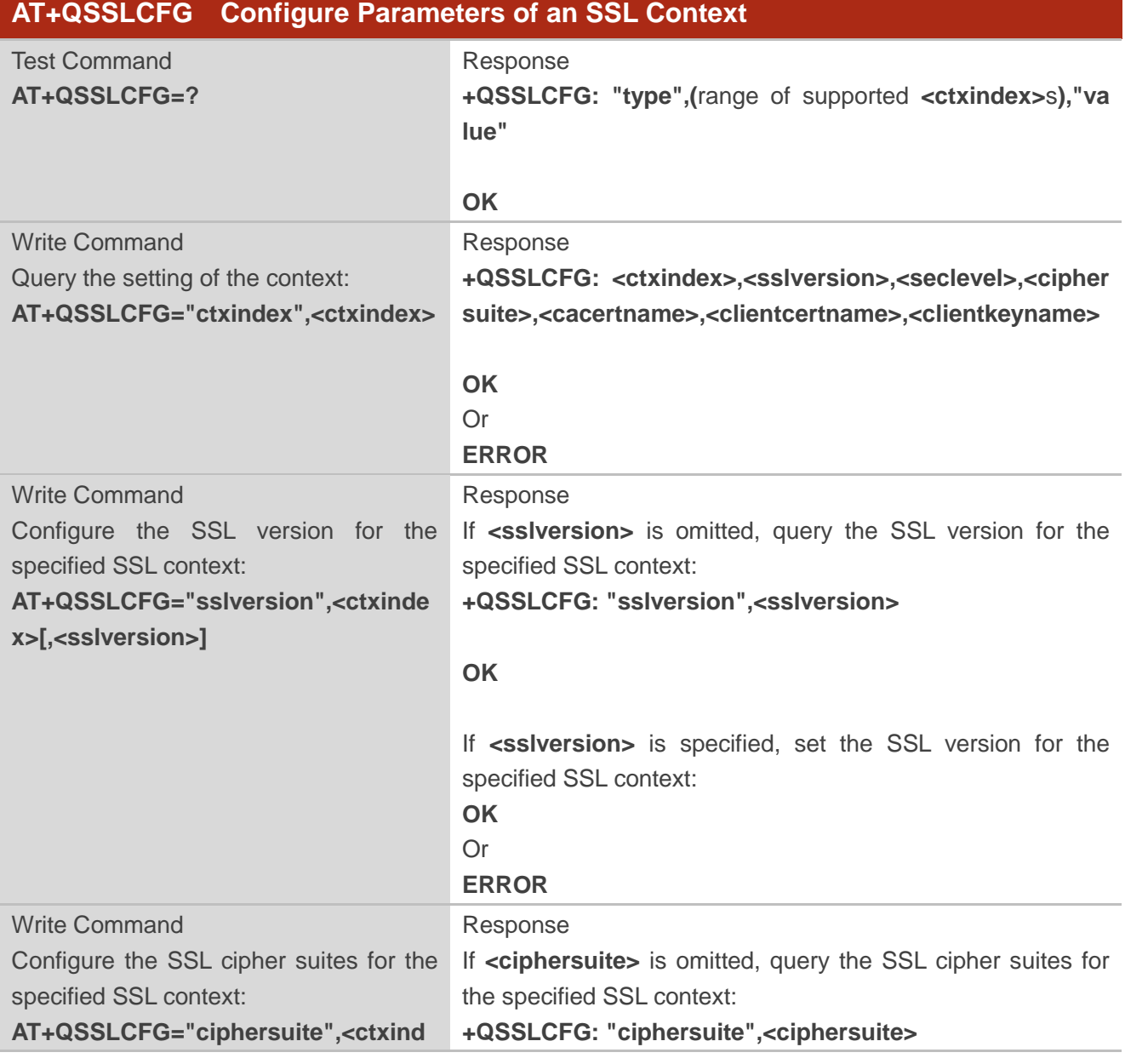

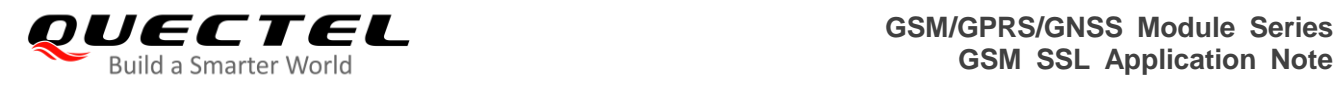

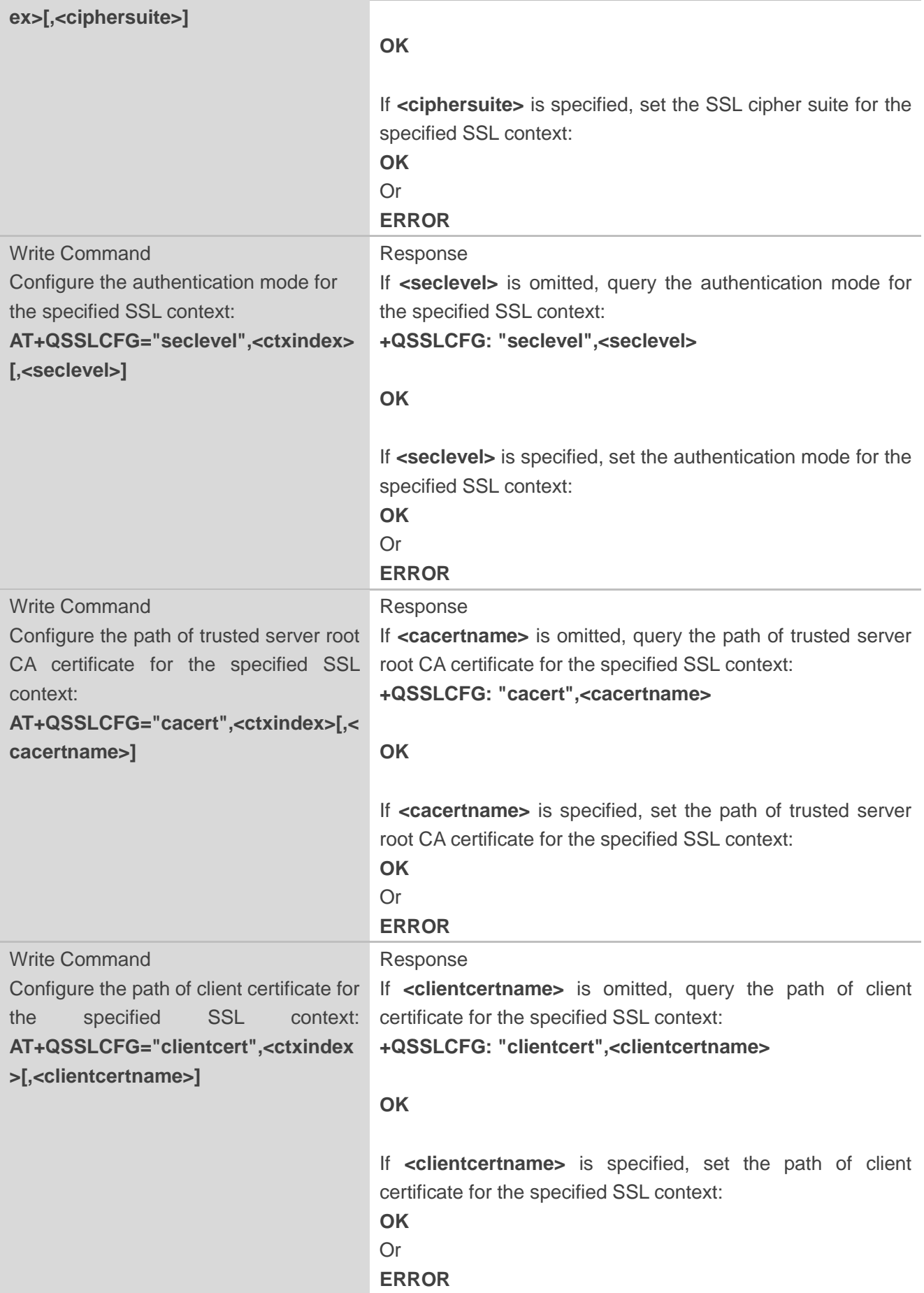

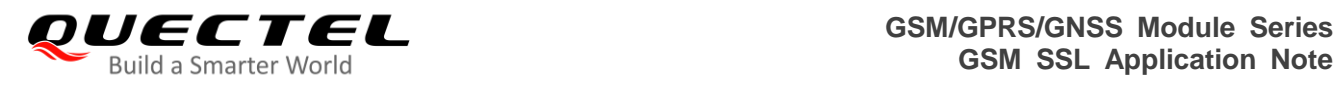

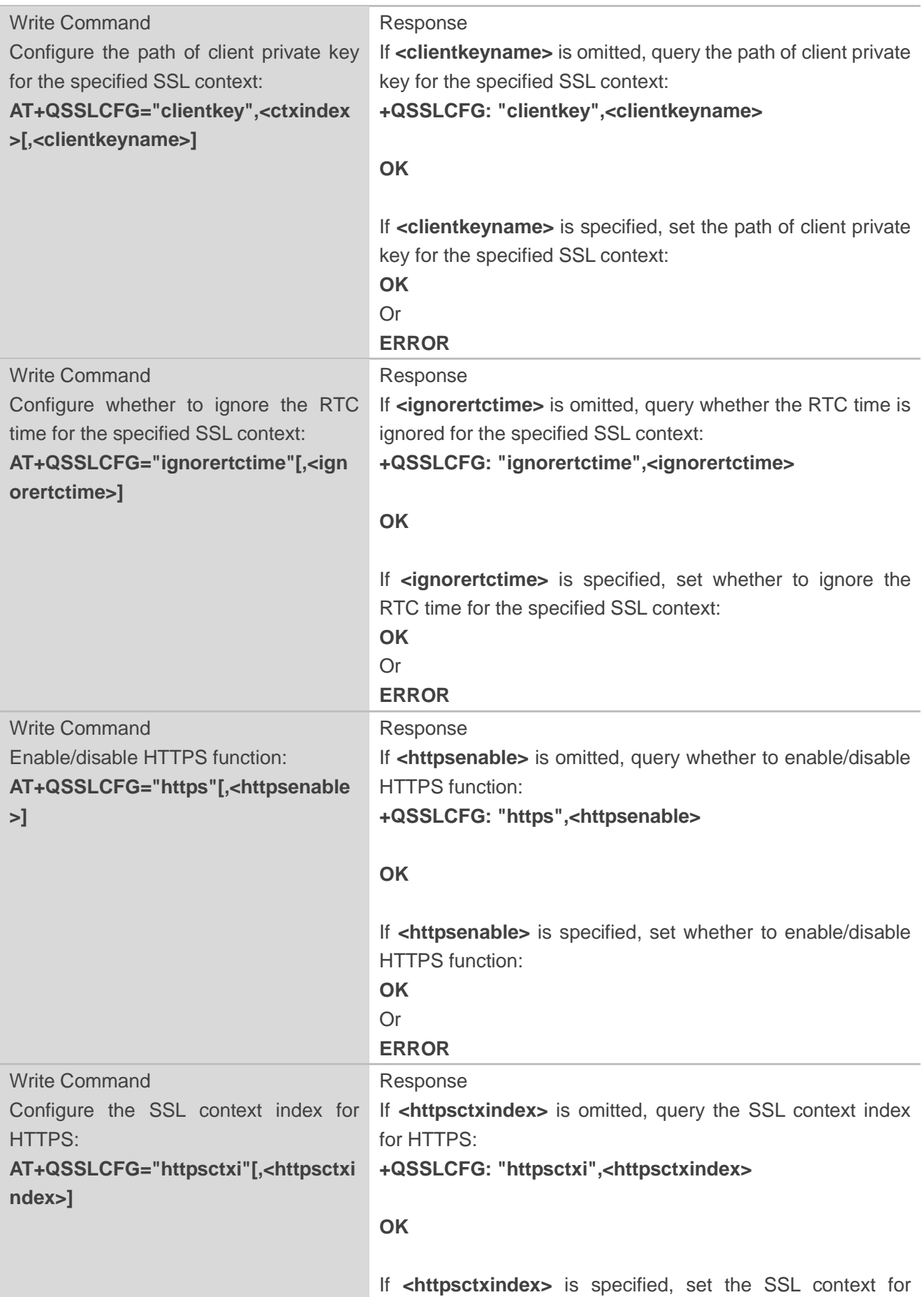

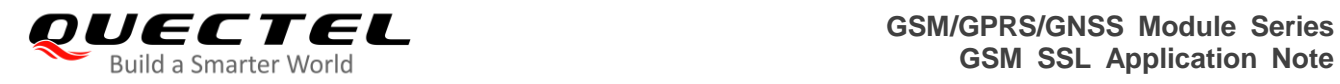

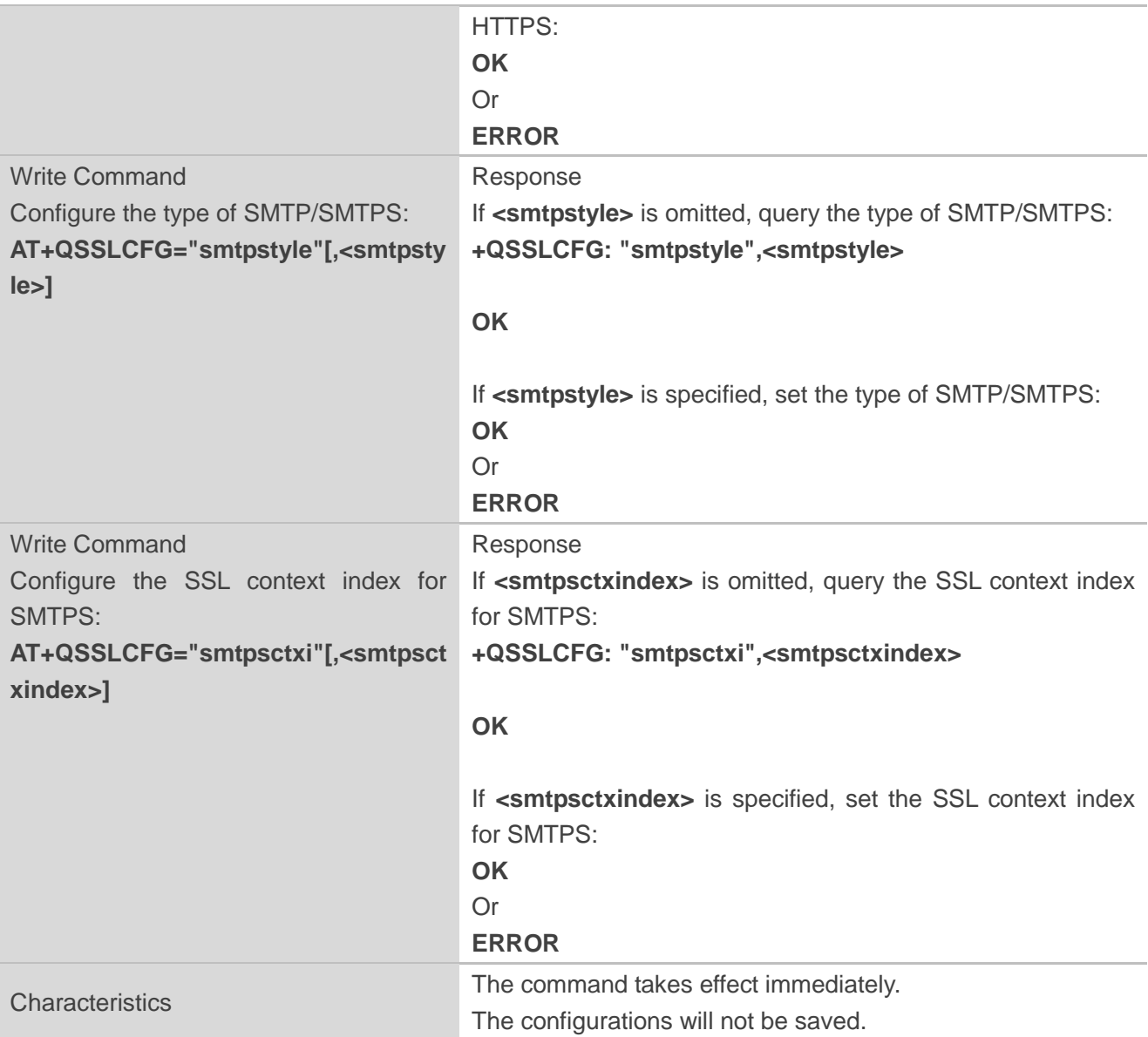

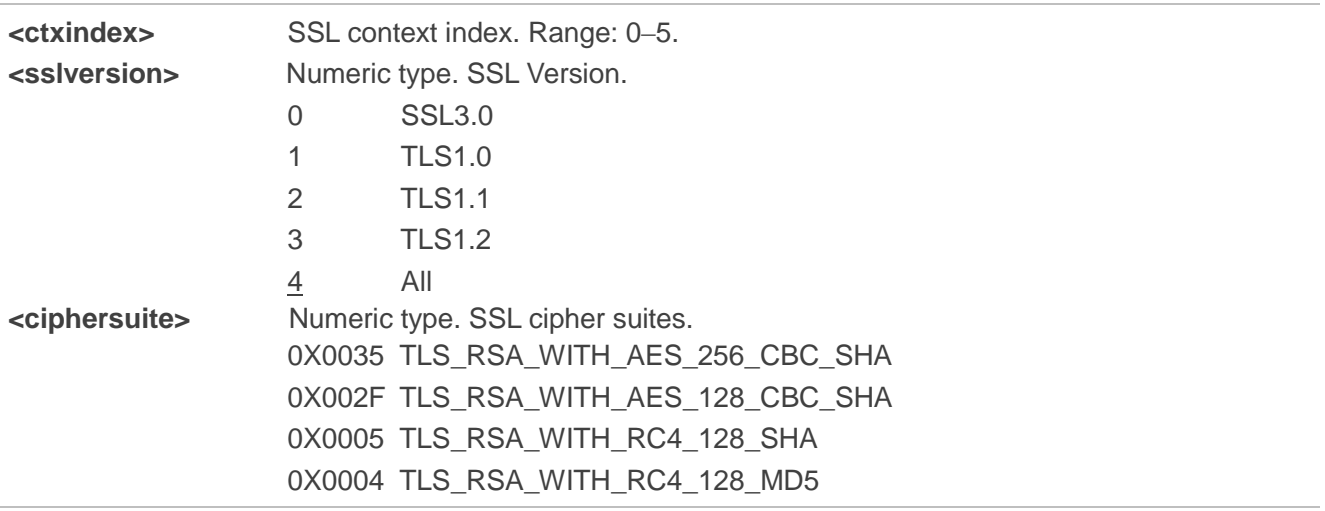

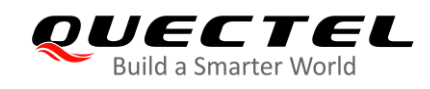

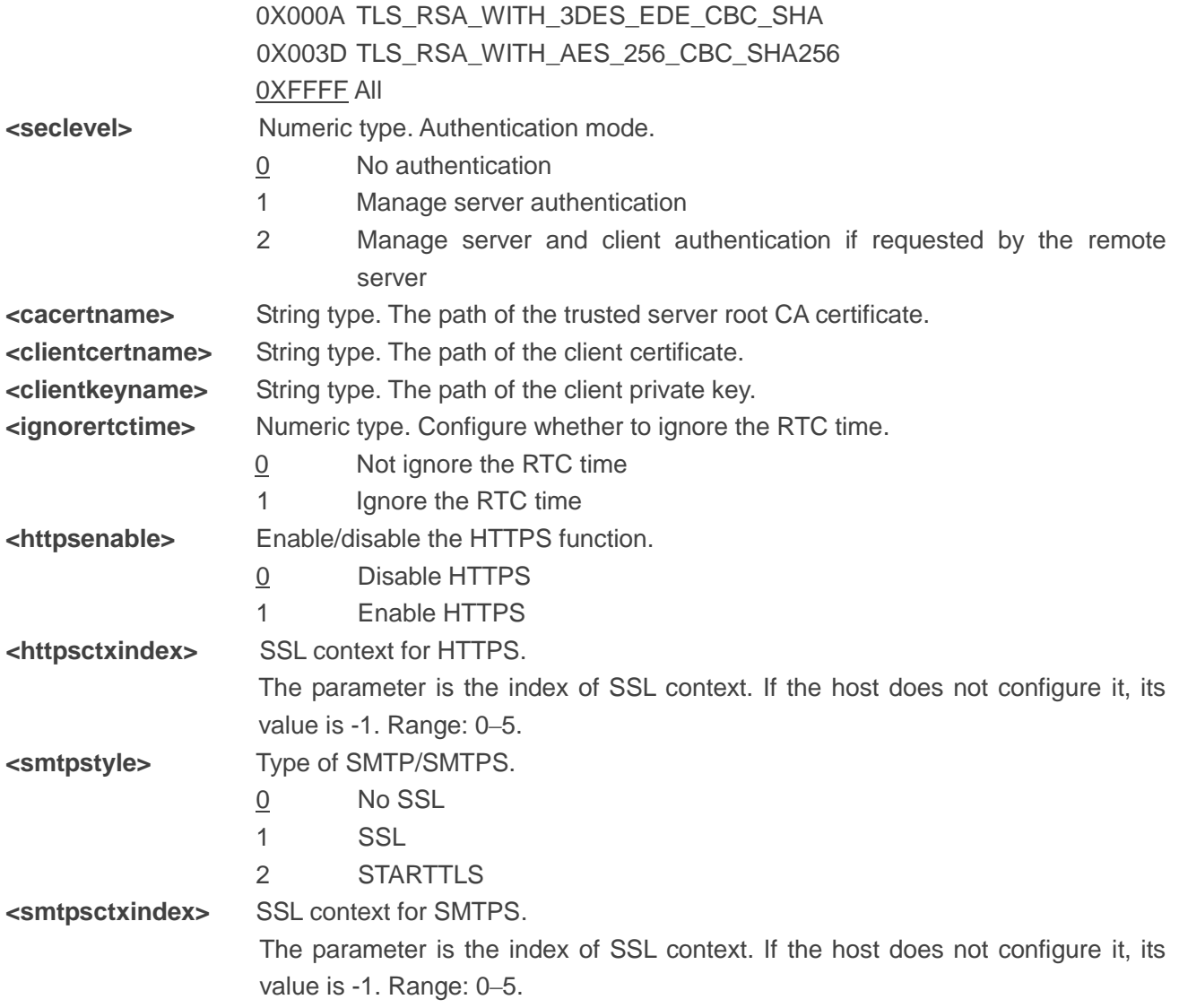

#### **NOTES**

1. The format of **<cacertname>**, **<clientcertname>** and **<clientkeyname>** can be as follows:

"RAM:filename" File is uploaded to RAM

- "NVRAM:filename" File is uploaded to NVRAM. Support server root CA certificate, one client certificate and one client private key. The filename of server root CA certificate must be CA0, the filename of client certificate must be CC0, and the filename of client private key must be CK0.
	- CA0 Identify a server root CA certificate
	- CC0 Identify a client certificate
	- CK0 Identify a client key
- 2. If no authentication is set, then no security data is needed. If server authentication has been set, server CA certificate needs to be configured. If server and client authentication has been set, client certificate, server CA certificate and client private key need to be configured.

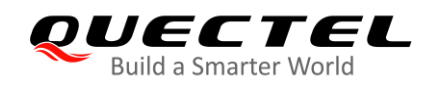

#### <span id="page-14-0"></span>**2.2.2. AT+QSSLOPEN Open an SSL Socket to Connect a Remote Server**

The command opens an SSL socket to connect a remote server. During the negotiation between the module and the peer, **AT+QSSLCFG** will be used for parameter configuration in handshake procedure. After shaking hands with the peer successfully, the module can send or receive data via this SSL connection. Also the module can establish several SSL connections based on one SSL context.

The host can configure a timeout for **AT+QSSLOPEN**. If module does not finish establishing an SSL connection until timeout period has expired, the URC "**+QSSLOPEN: <ssid>,<connectcode>**" will be reported. If the host does not configure timeout value, the default value of timeout is 90 seconds.

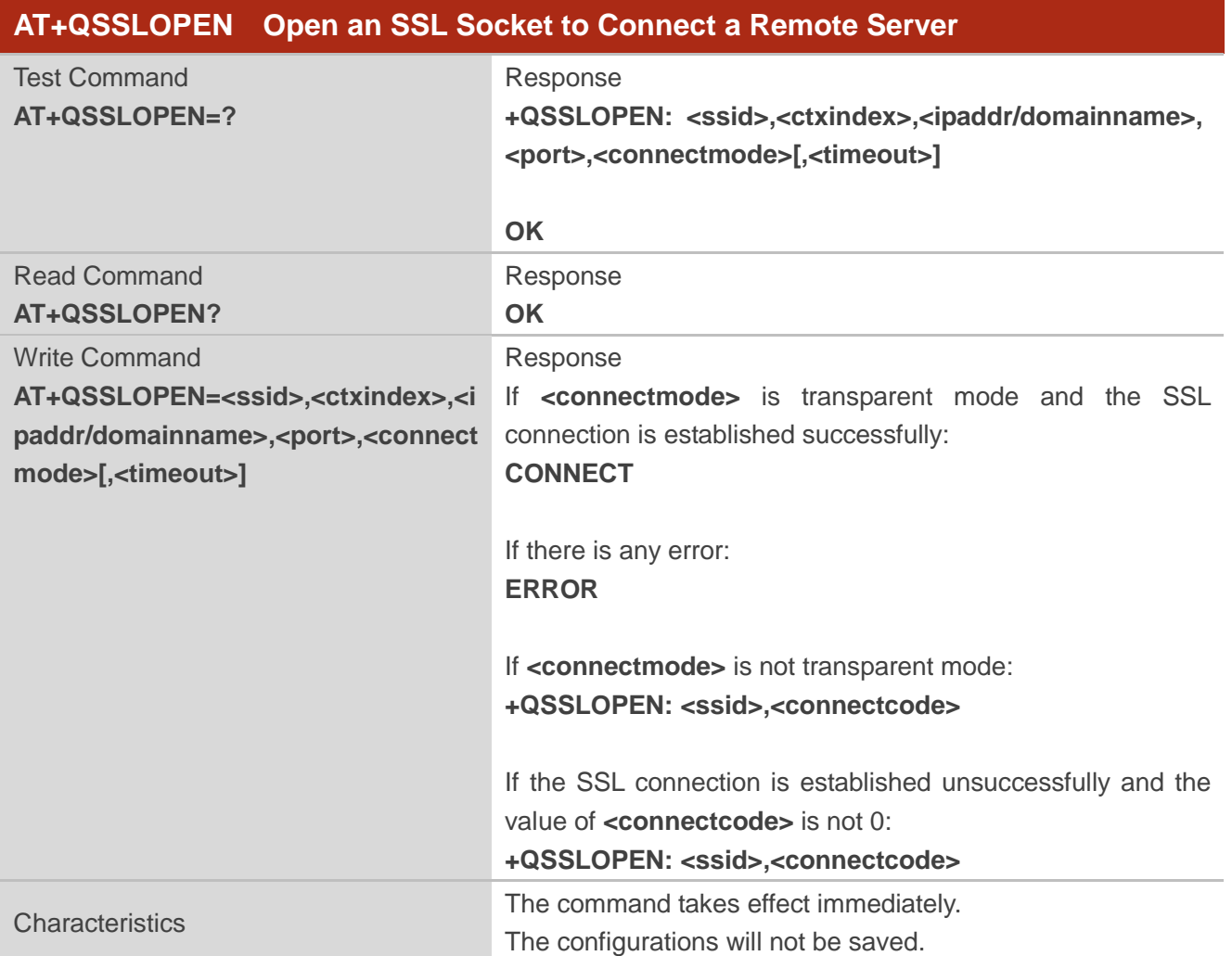

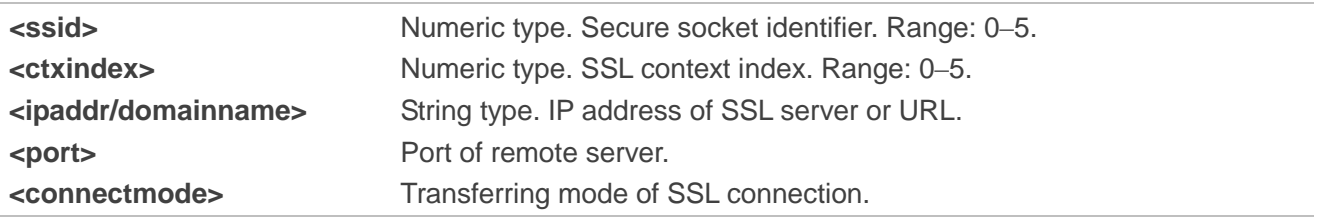

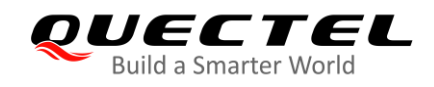

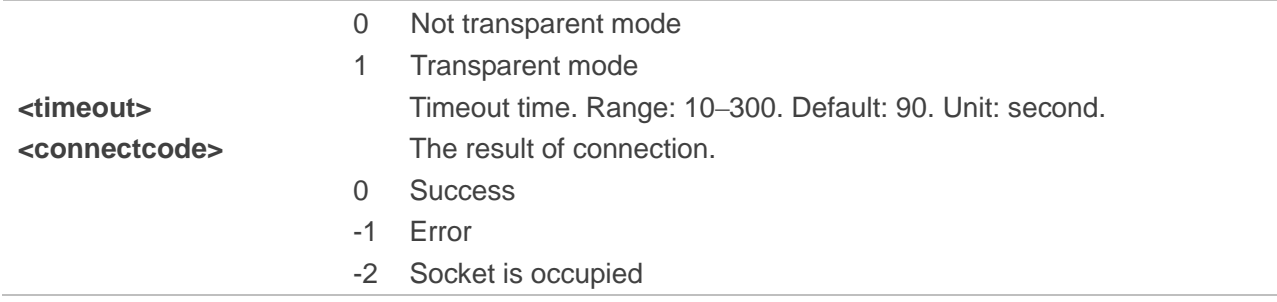

#### <span id="page-15-0"></span>**2.2.3. AT+QSSLSEND Send Data through SSL Connection**

After the SSL connection is established, the module can send data through the connection. If sending data successfully, the module will return **SEND OK**. If the process of sending data is blocked, the module will return **SEND FAIL**. And if some other errors occur, the module will return **ERROR**.

When receiving **SEND FAIL**, the host should delay some time for sending data. When receiving **ERROR**, the host should establish SSL connection again.

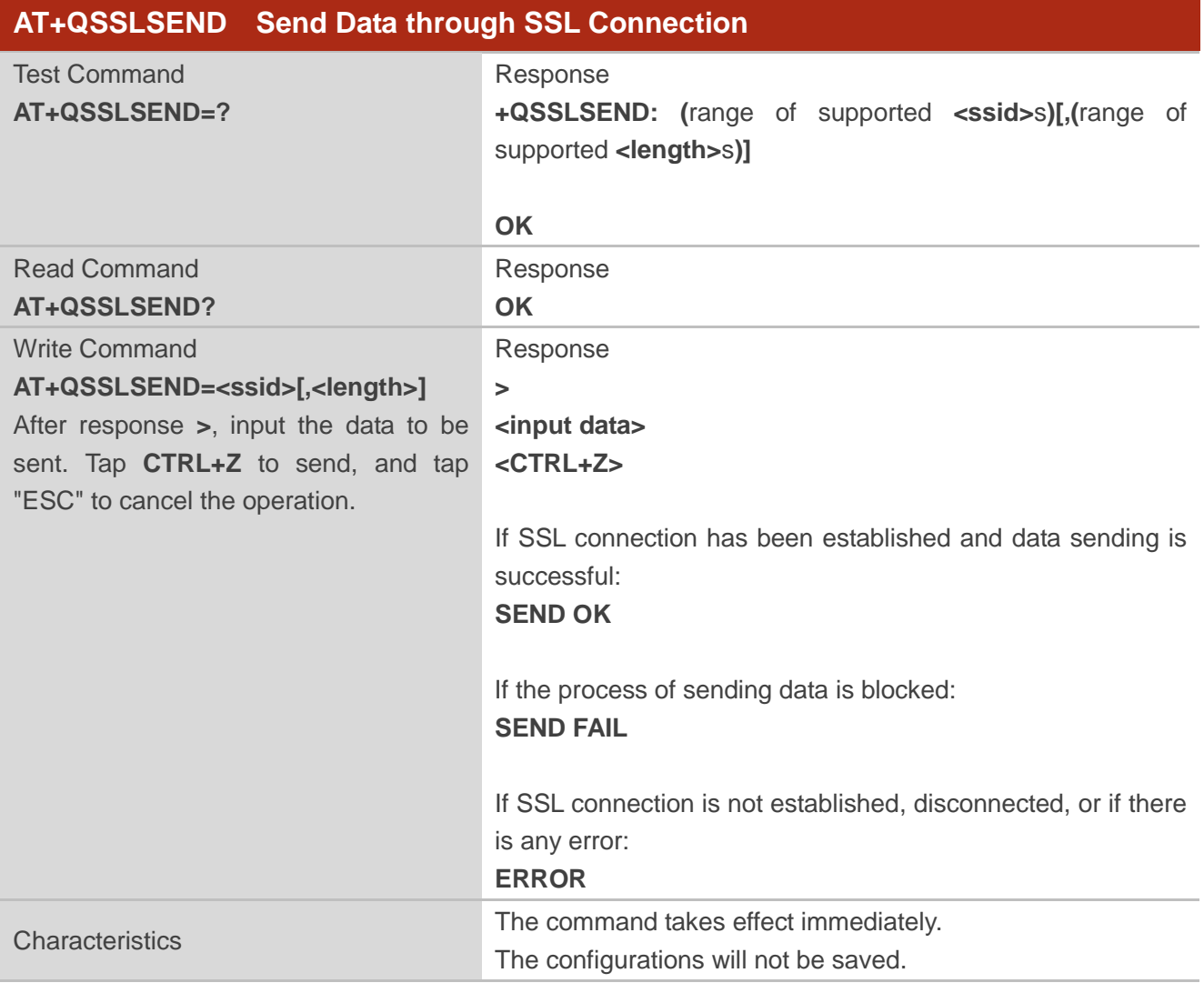

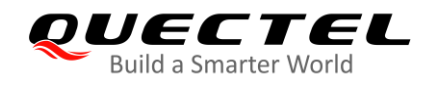

#### **Parameter**

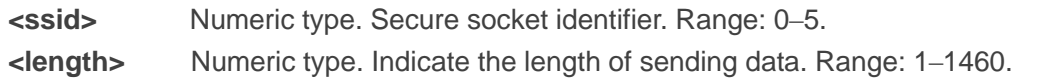

#### <span id="page-16-0"></span>**2.2.4. AT+QSSLRECV Receive Data through SSL Connection**

When module receives data from the peer host, it can read data from buffer. After receiving data, the module will buffer it and report "**+QSSLURC: "recv",<cid>,<ssid>**" to notify the host. Then the peer host can retrieve data by **AT+QSSLRECV**.

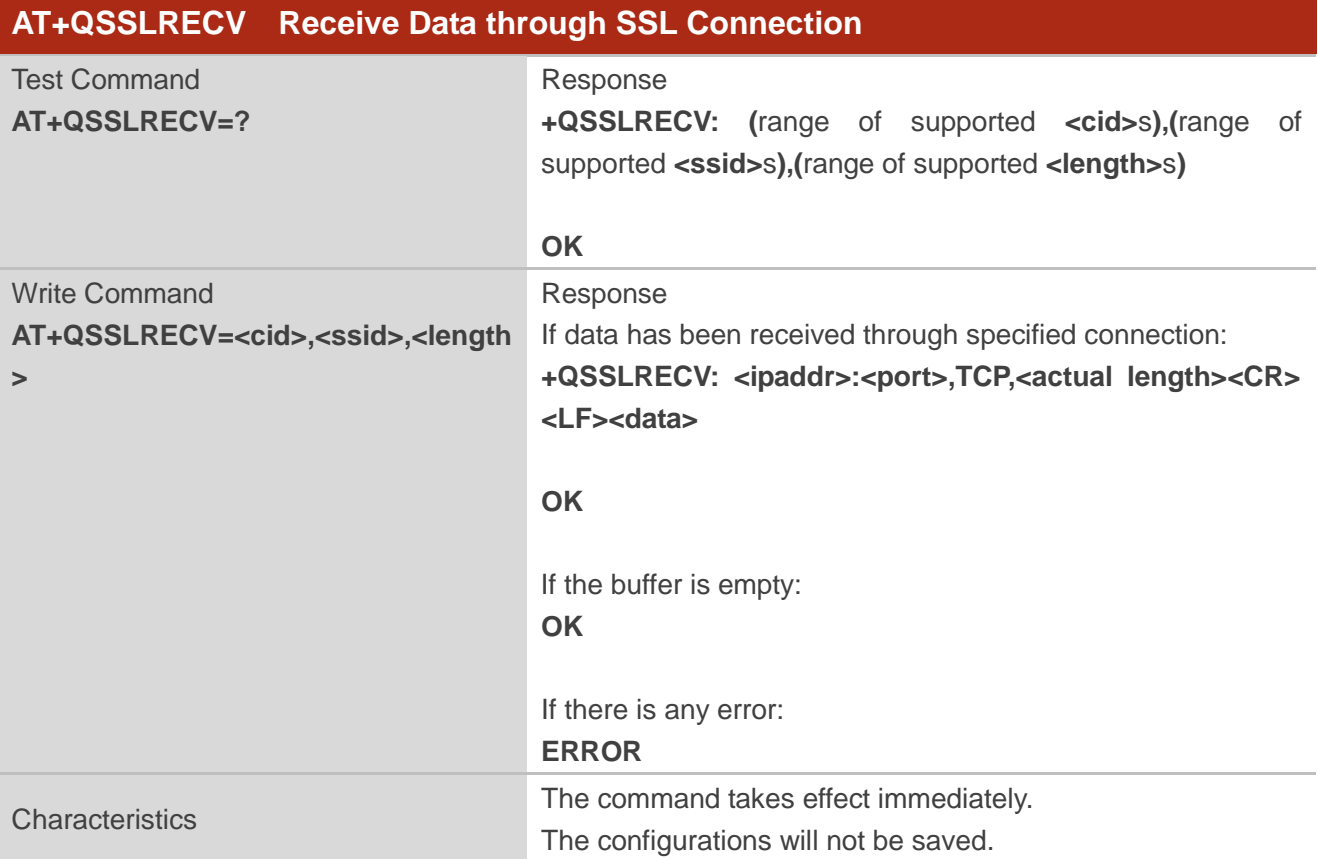

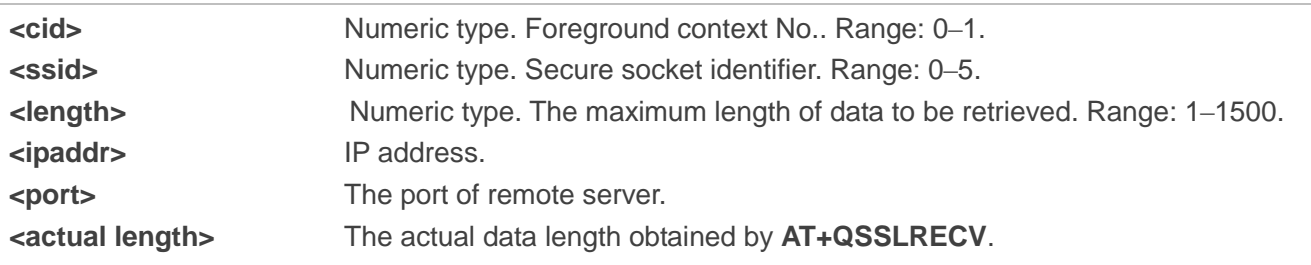

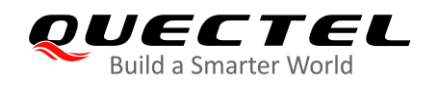

#### **NOTE**

If the buffer is not empty, and the module receives data again, then it will not report URC "**+QSSLURC: "recv",<cid>,<ssid>**" until all the received data has been retrieved by **AT+QSSLRECV** from buffer.

#### <span id="page-17-0"></span>**2.2.5. AT+QSSLCLOSE Close an SSL Connection**

The command closes an SSL connection. If all the SSL connections based on the same SSL context are closed, the module will release the SSL context.

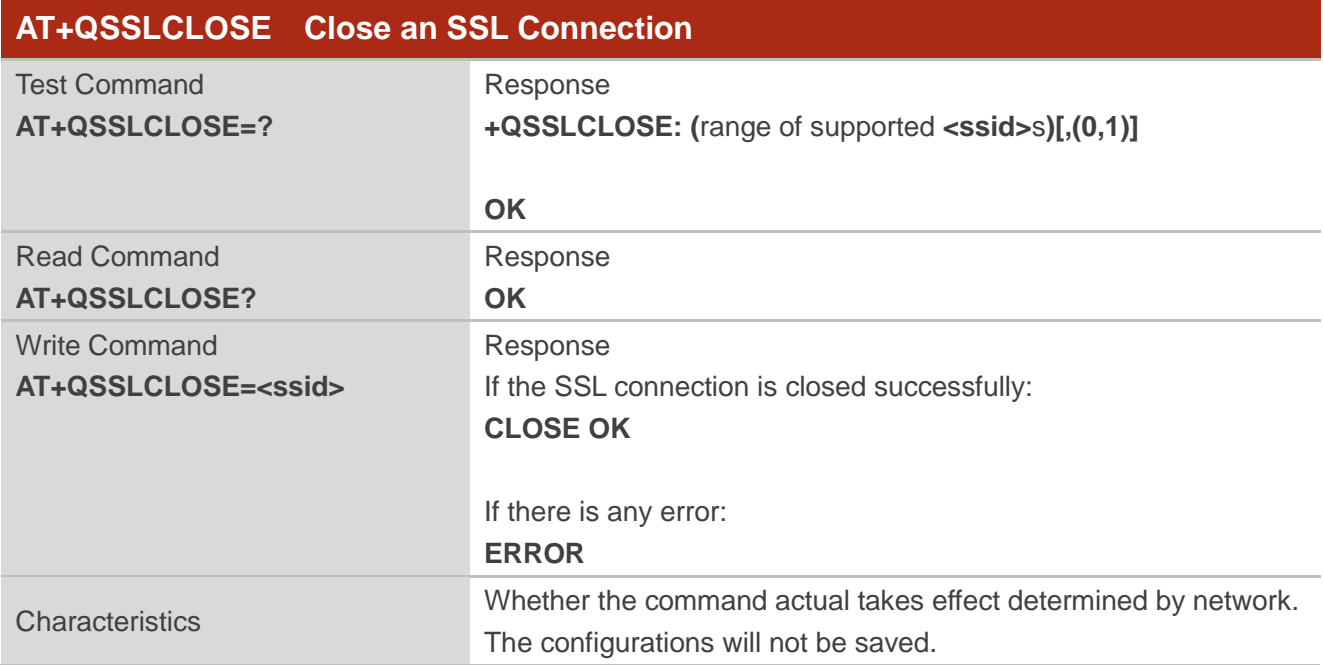

#### **Parameter**

**<ssid>** Numeric type. Secure socket identifier. Range: 0–5.

#### <span id="page-17-1"></span>**2.2.6. AT+QSSLSTATE Query Socket Connection Status**

This command queries the socket connection status. It can not only query the status of SSL connection, but also the status of the normal TCP/UDP connection.

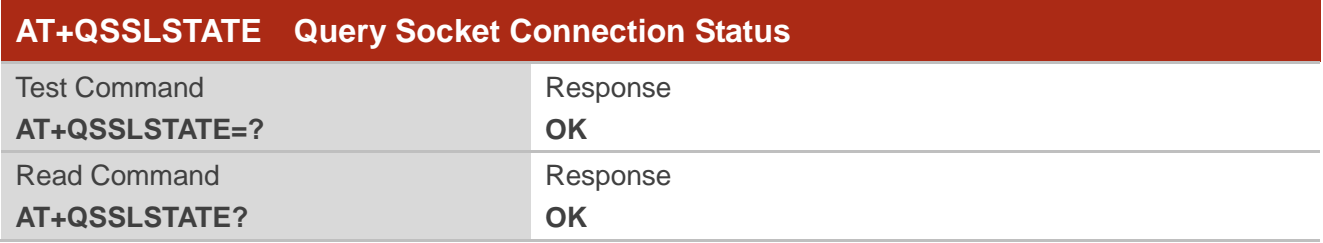

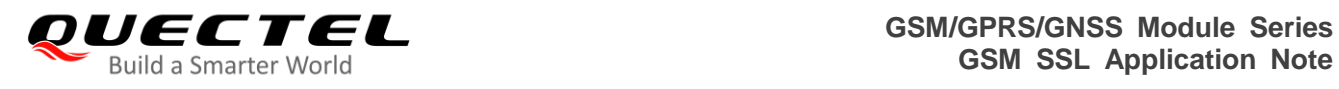

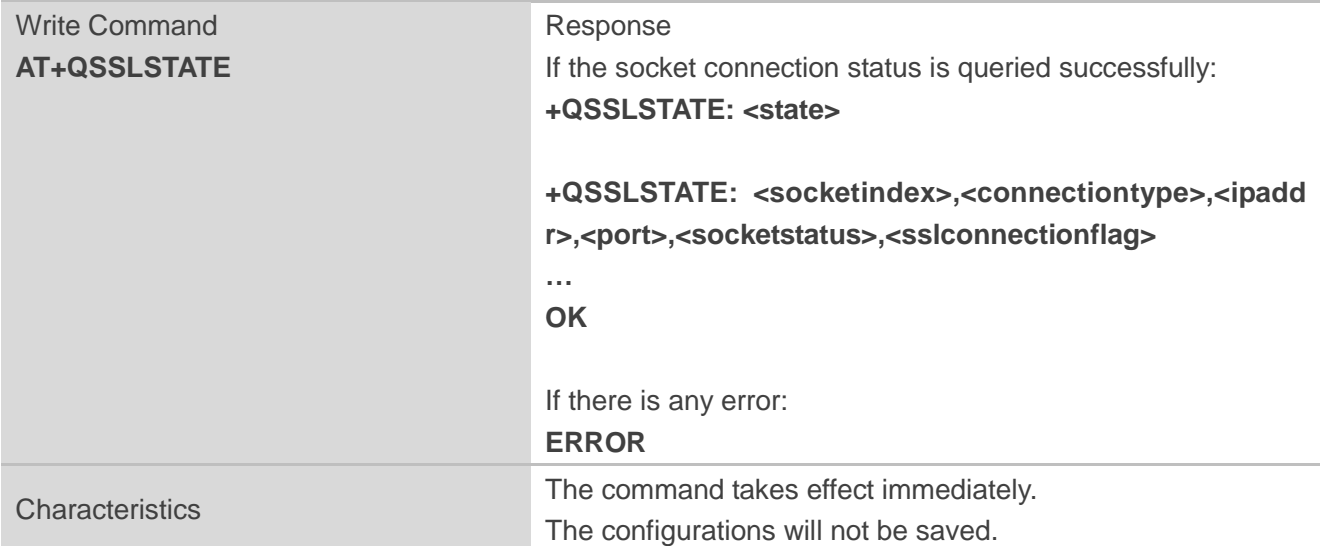

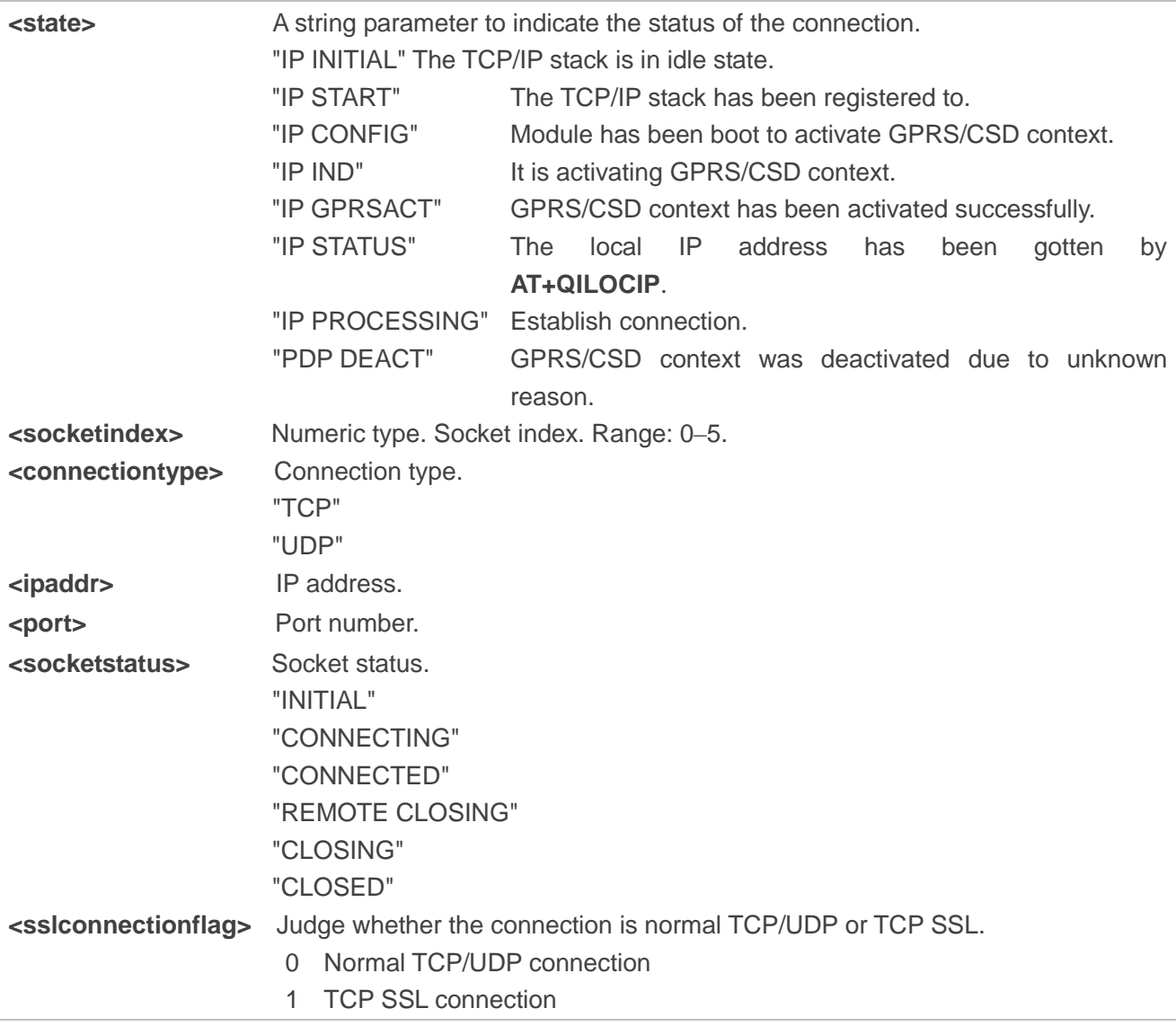

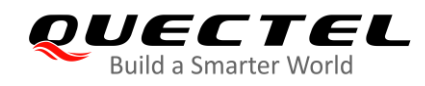

#### <span id="page-19-0"></span>**2.2.7. AT+QSECWRITE Add a Certificate or Key**

The command adds a user certificate, user key or server root CA certificate to RAM or NVRAM. And the certificate and key will be stored in these storages in an encrypted way. After the certificate and key is stored in these storages, the host cannot read the data from these storages and can only query the data checksum. Please note that the certificate or key should not exist in the corresponding storage until it is added to RAM or NVRAM; if it already exists, the host should delete it and then add it to the corresponding storage.

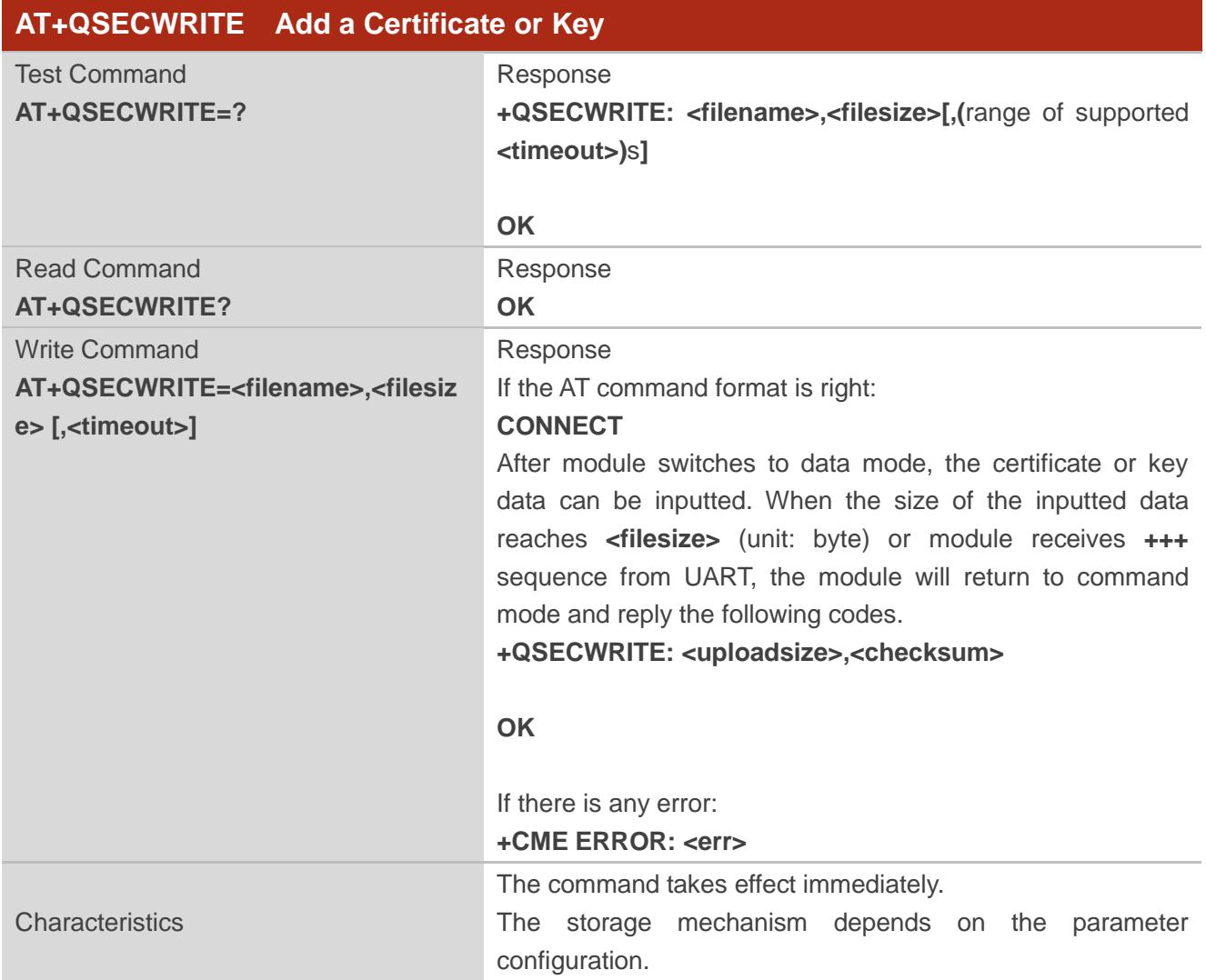

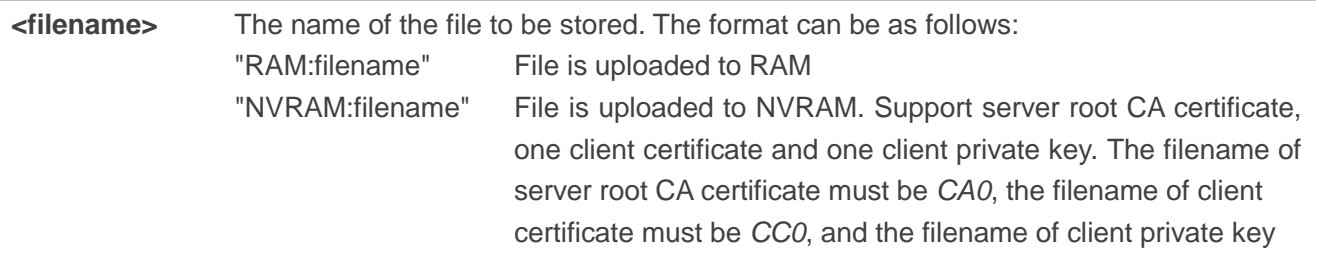

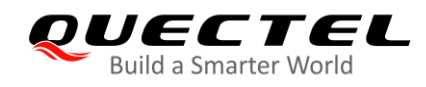

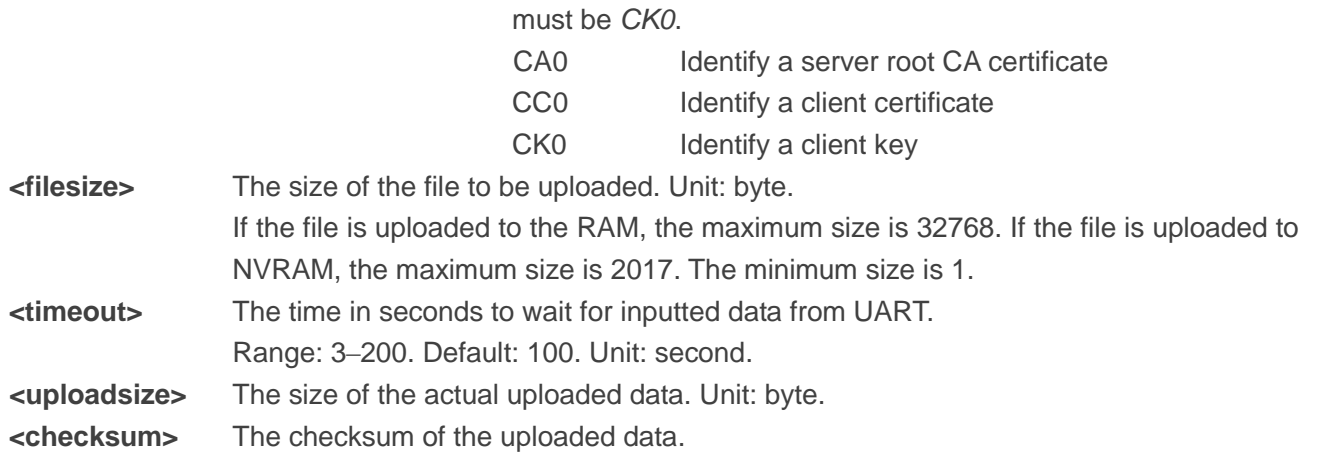

#### <span id="page-20-0"></span>**2.2.8. AT+QSECREAD Query the Checksum of a Certificate or Key**

The command queries the checksum of a certificate or key. If the checksum is not the same as the original one which is owned by the user, some mistakes will occur.

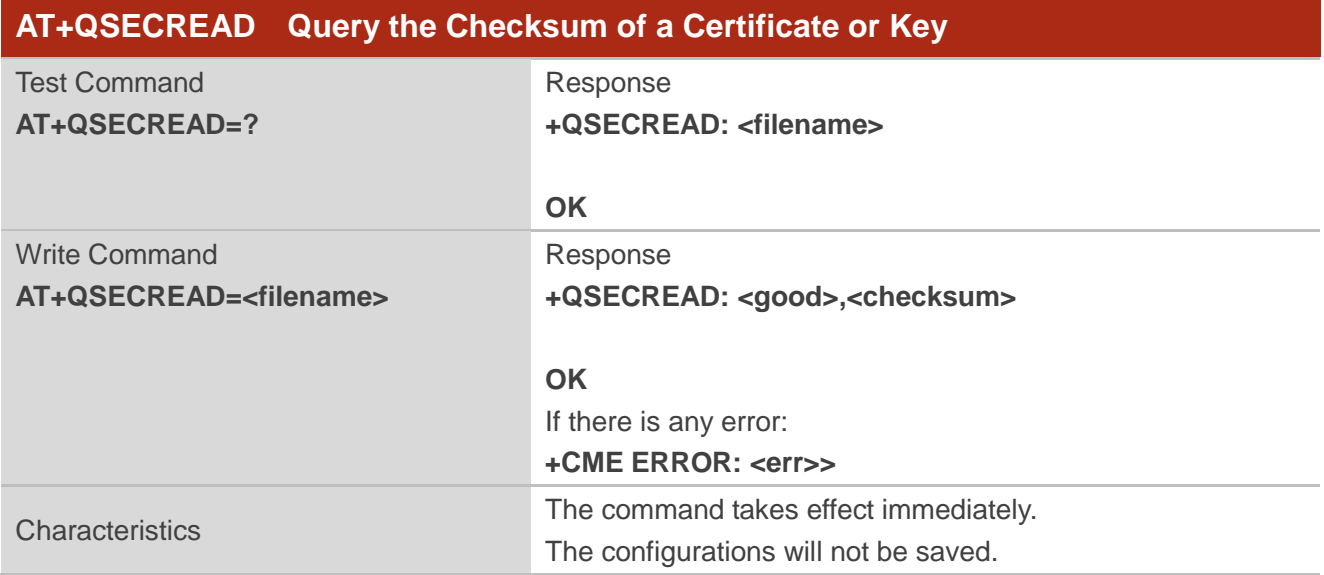

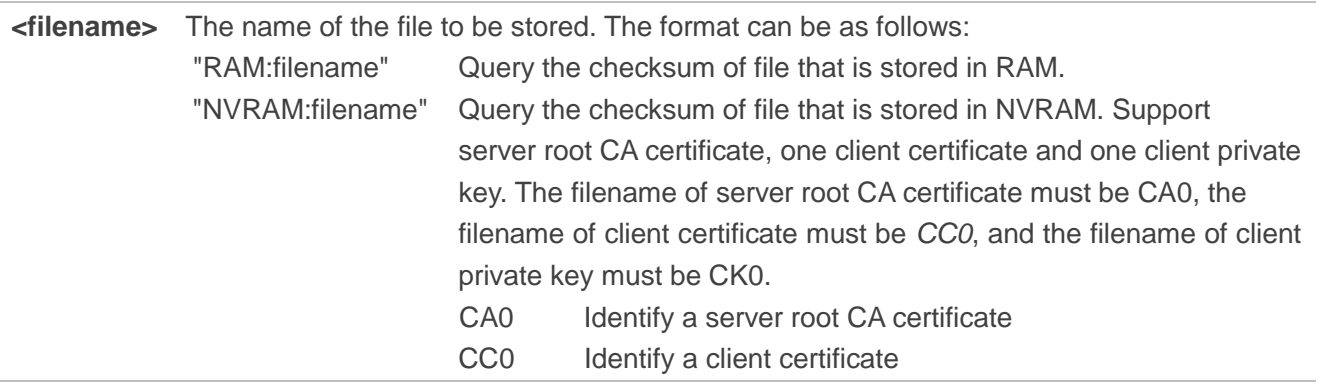

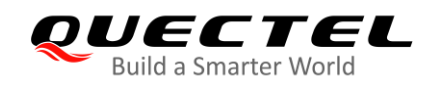

#### CK0 Identify a client key **<good>** Indicate the certificate or key is correct or not. When uploading the certificate or key by **AT+QSECWRITE**, the checksum of certificate or key will be stored at the same time. After executing **AT+QSECREAD**, checksum of the certificate or key will be calculated again. Then compare this checksum with the one stored by **AT+QSECWRITE**. If they are the same, the certificate or key is correct, otherwise it is wrong. 0 The certificate or key is wrong 1 The certificate or key is correct **<checksum>** The checksum of the file.

### <span id="page-21-0"></span>**2.2.9. AT+QSECDEL Delete a Certificate or Key**

The command deletes a certificate or key.

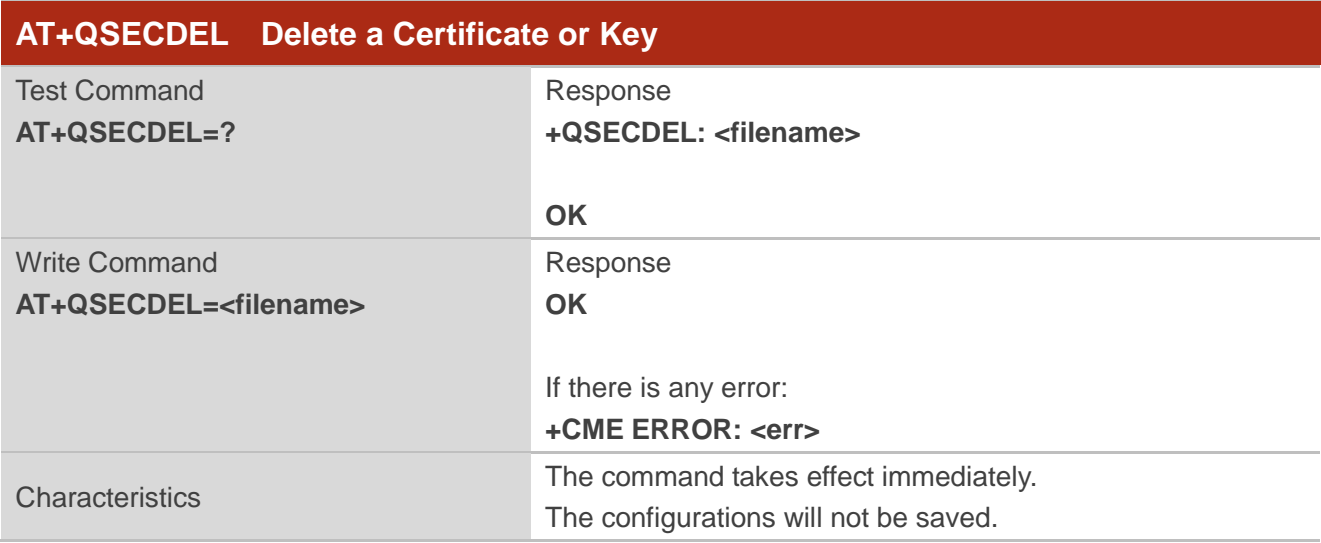

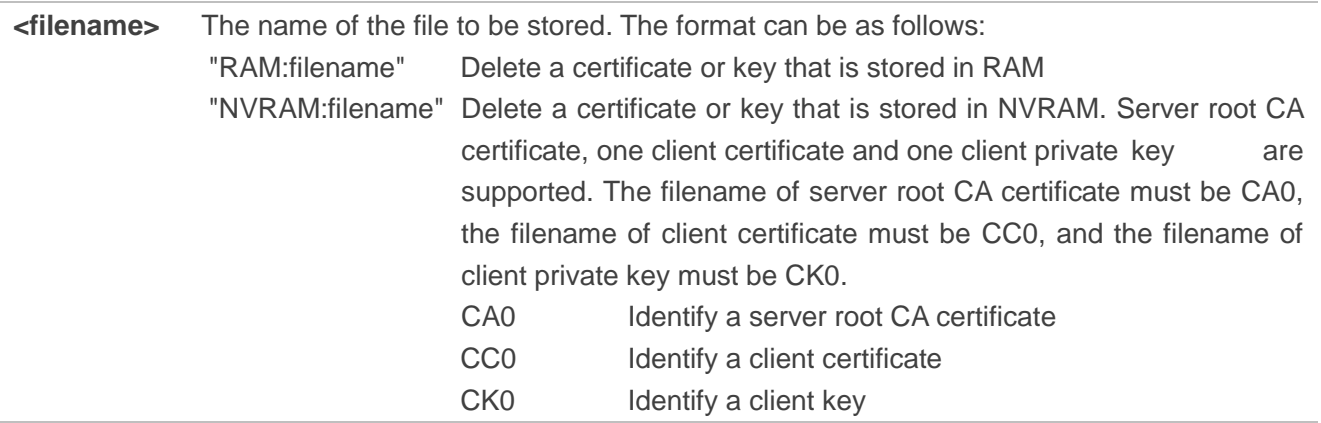

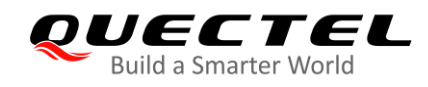

#### <span id="page-22-0"></span>**2.2.10. Description of URC**

The format of SSL URC is **"+QSSLURC:"** and it is mainly used to notify the host to read received data and disconnect the connections.

#### <span id="page-22-1"></span>**2.2.10.1. Notify Host to Read Data**

The URC notifies host to read data from peer.

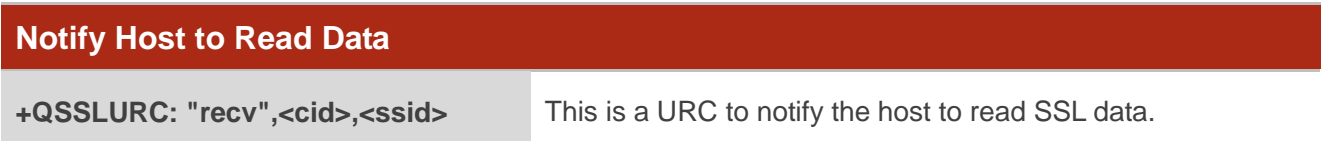

#### **Parameter**

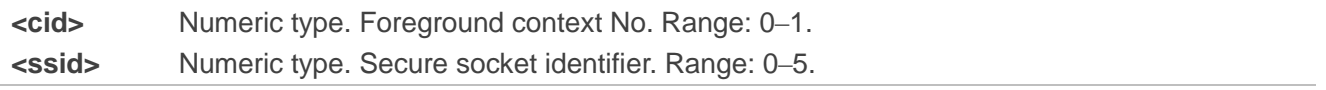

#### **NOTES**

- 1. Module has a socket buffer which stores the received data. When module receives the data from the peer, it will put the data into the socket buffer. Only in the case that the socket buffer is empty, and the data from the peer arrivals, then module will report the URC "**+QSSLURC: "recv",<cid>,<ssid>**" to notify host to read. Host can use **AT+QSSLRECV** to read the data. When the socket buffer is not empty, and the data arrivals, then module will not report the URC.
- 2. **AT+QSSLRECV=<cid>,<ssid>,<length>** reads the data from the module's socket buffer. The maximum length to be read is 1500. If the data length in the buffer is less than 1500, this command will read all the data.

#### <span id="page-22-2"></span>**2.2.10.2. Notify Disconnection**

The URC notifies host that the connection has been disconnected. The disconnection can be caused by a number of reasons such as peer closing the connection or GPRS PDP being deactivated. If this URC is reported, the module will close SSL connection automatically, and the host does not need to execute **AT+QSSLCLOSE** to close the SSL connection.

#### **Notify Disconnection**

**+QSSLURC: "closed",<ssid>** The SSL connection based on the specified socket is closed.

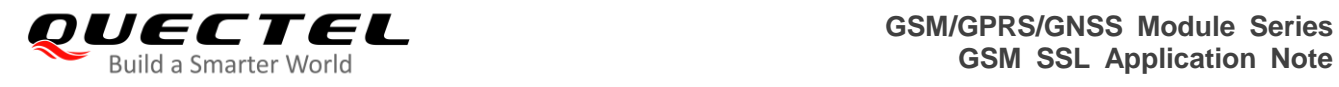

#### **Parameter**

**<ssid>** Numeric type. Secure socket identifier. Range: 0–5.

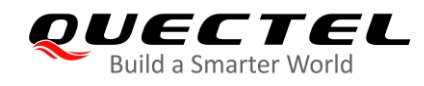

# <span id="page-24-0"></span>**3 Examples**

# <span id="page-24-1"></span>**3.1. SSL Function with Certificate and Key in RAM**

This is an example about server authentication and client authentication, and the certificate and key are stored in RAM. It shows how to establish SSL connection and implement data sending and receiving between module and server.

```
//Step 1: Upload a certificate and key to RAM.
AT+QSECWRITE="RAM:ca_cert.pem",1614,100 //Upload the server root CA certificate to RAM.
CONNECT
<Input the ca_cert.pem data, the size is 1614 bytes>
+QSECWRITE: 1614,4039
OK
AT+QSECWRITE="RAM:client_cert.pem",1419,100 //Upload the client certificate to RAM.
CONNECT
<Input the client_cert.pem data, the size is 1419 bytes>
+QSECWRITE: 1419,618
OK
AT+QSECWRITE="RAM:client_key.pem",1679,100 //Upload the client private key to RAM.
CONNECT
<Input the client_key.pem data, the size is 1679 bytes>
+QSECWRITE: 1679,83a7
OK
//Step 2: Configure and activate the PDP context.
AT+QIFGCNT=0 //Set context 0 as foreground context.
OK
AT+QICSGP=1,"CMNET" //Set bear type as GPRS and APN as 
                                           "CMNET", which does not have a username and 
                                           password.
OK 
AT+QIREGAPP //Register to TCP/IP stack.
OK
```
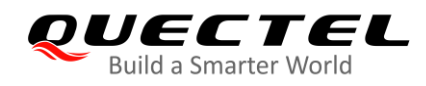

# **OK**

**10.1.83.188**

**AT+QIACT** //Activate GPRS PDP context.

**AT+QILOCIP** //Query local IP address.

//Step 3: Configure SSL version, cipher suite, server authentication and client authentication. And certificate and private key are in RAM.

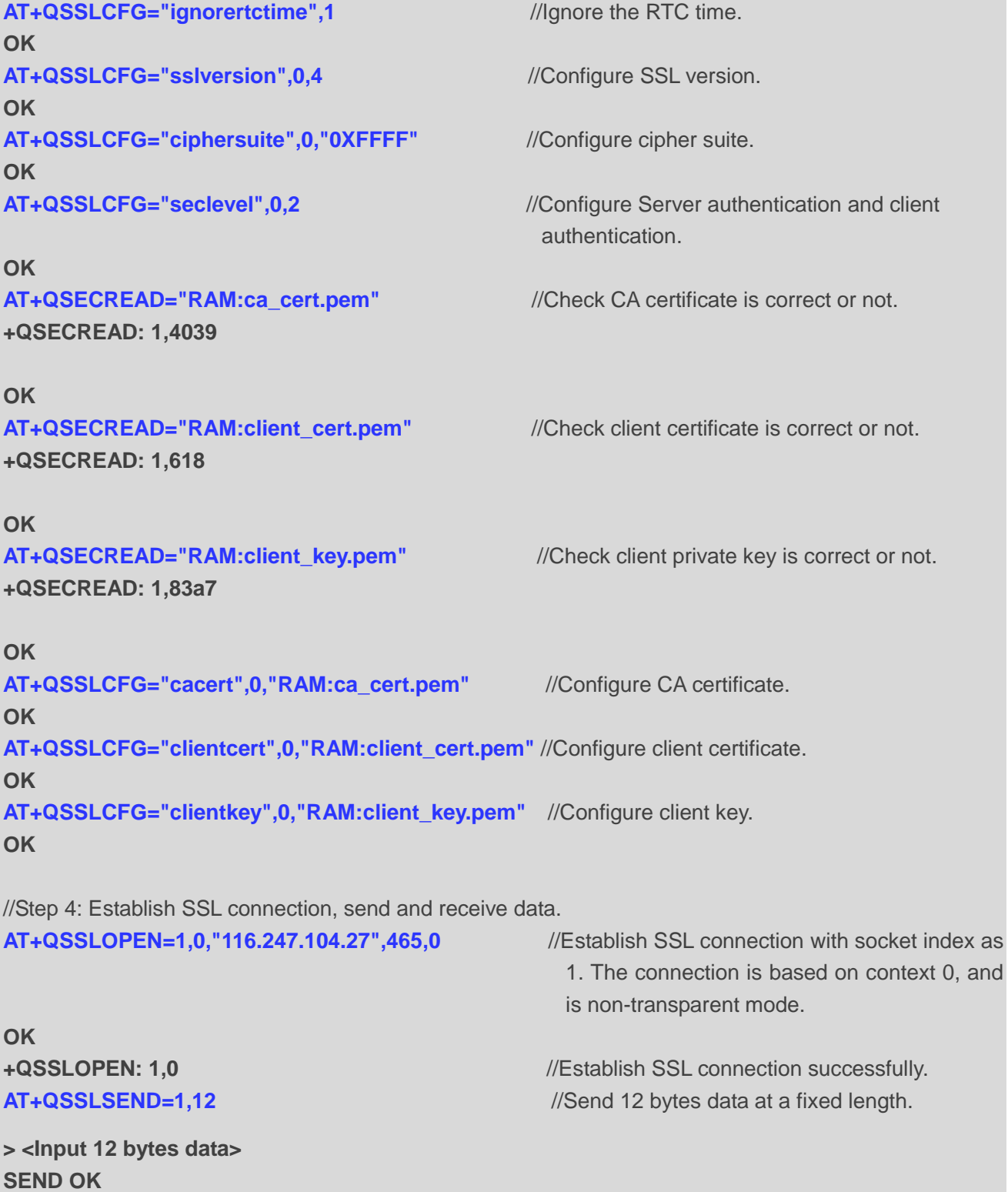

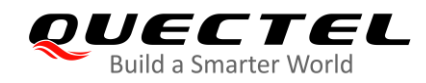

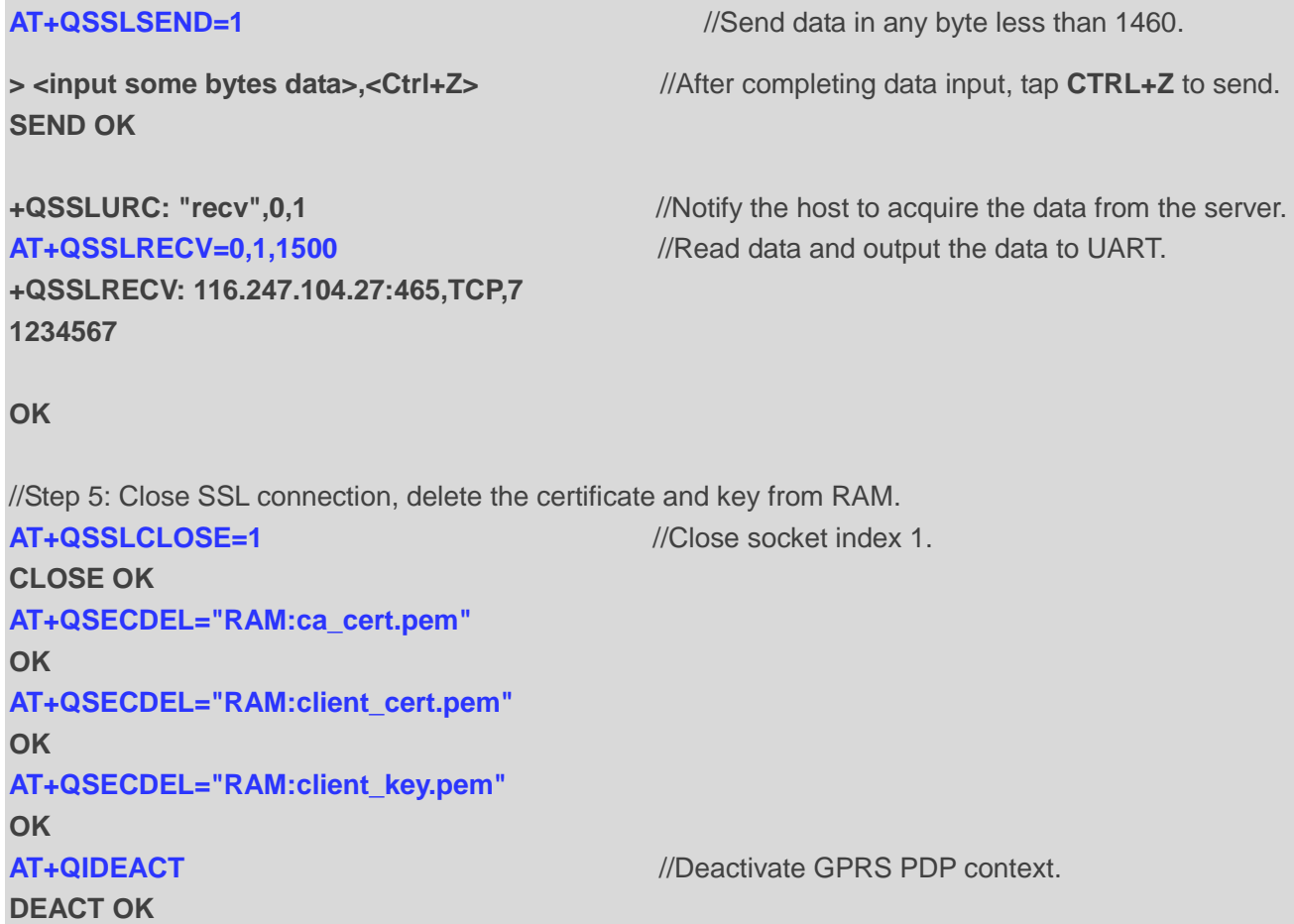

## <span id="page-26-0"></span>**3.2. SSL Function with Certificate and Key in NVRAM**

This is an example about server authentication and client authentication, and the certificate and key are stored in NVRAM. It shows how to establish SSL connection, implement data sending and receiving between module and server.

```
//Step 1: Upload a certificate and key to NVRAM.
AT+QSECWRITE="NVRAM:CA0",1614,100 //Upload the server root CA certificate to NVRAM.
CONNECT
<Input the CA0 data, the size is 1614 bytes>
+QSECWRITE: 1614,4039
OK
AT+QSECWRITE="NVRAM:CC0",1419,100 //Upload the client certificate to NVRAM.
CONNECT
<Input the CC0 data, the size is 1419 bytes>
+QSECWRITE: 1419,618
OK
```
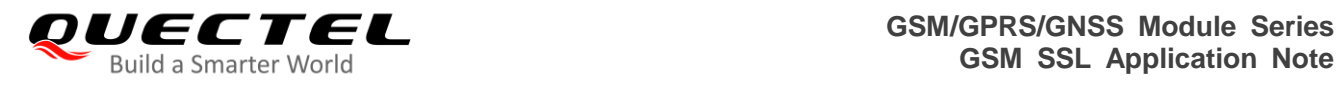

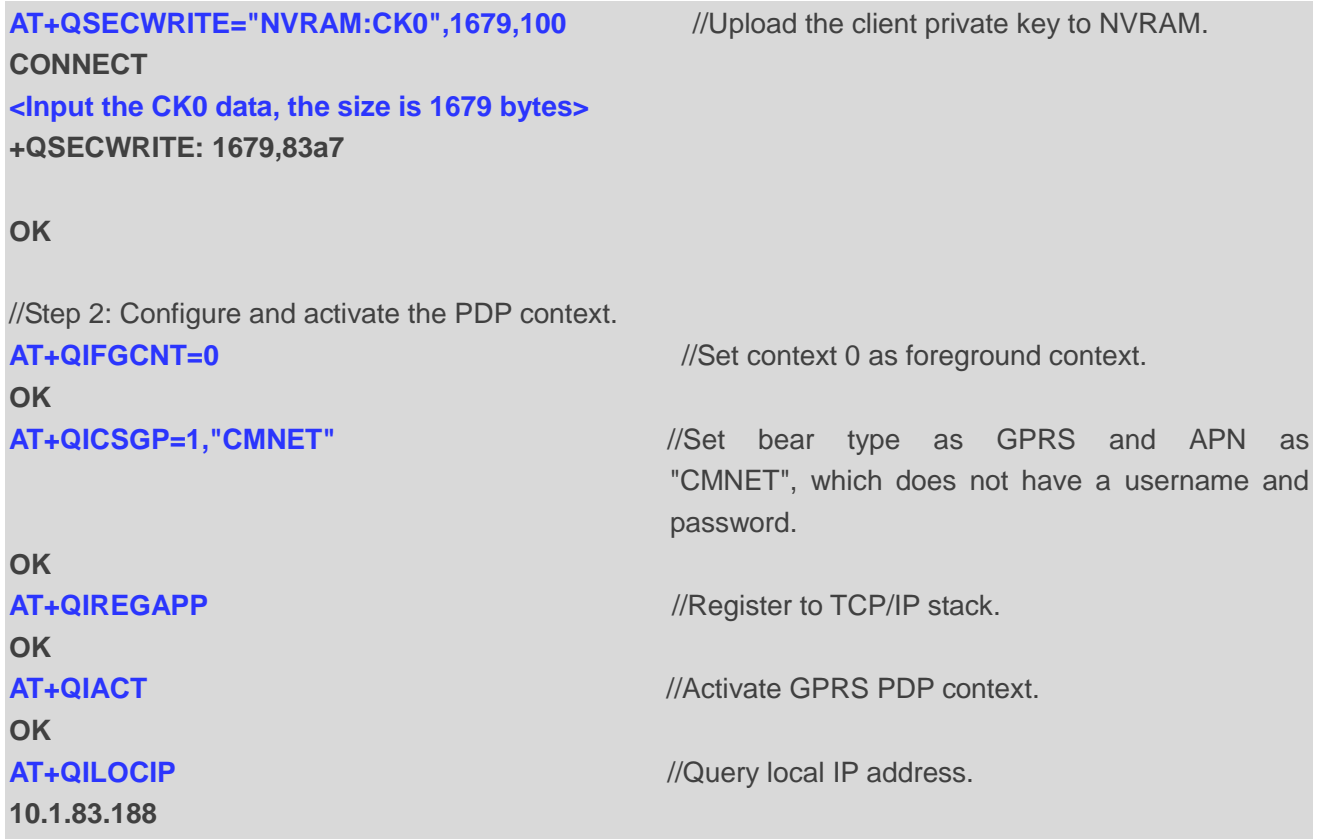

//Step 3: Configure SSL version, cipher suite, server authentication and client authentication. Certificate and private key are in NVRAM.

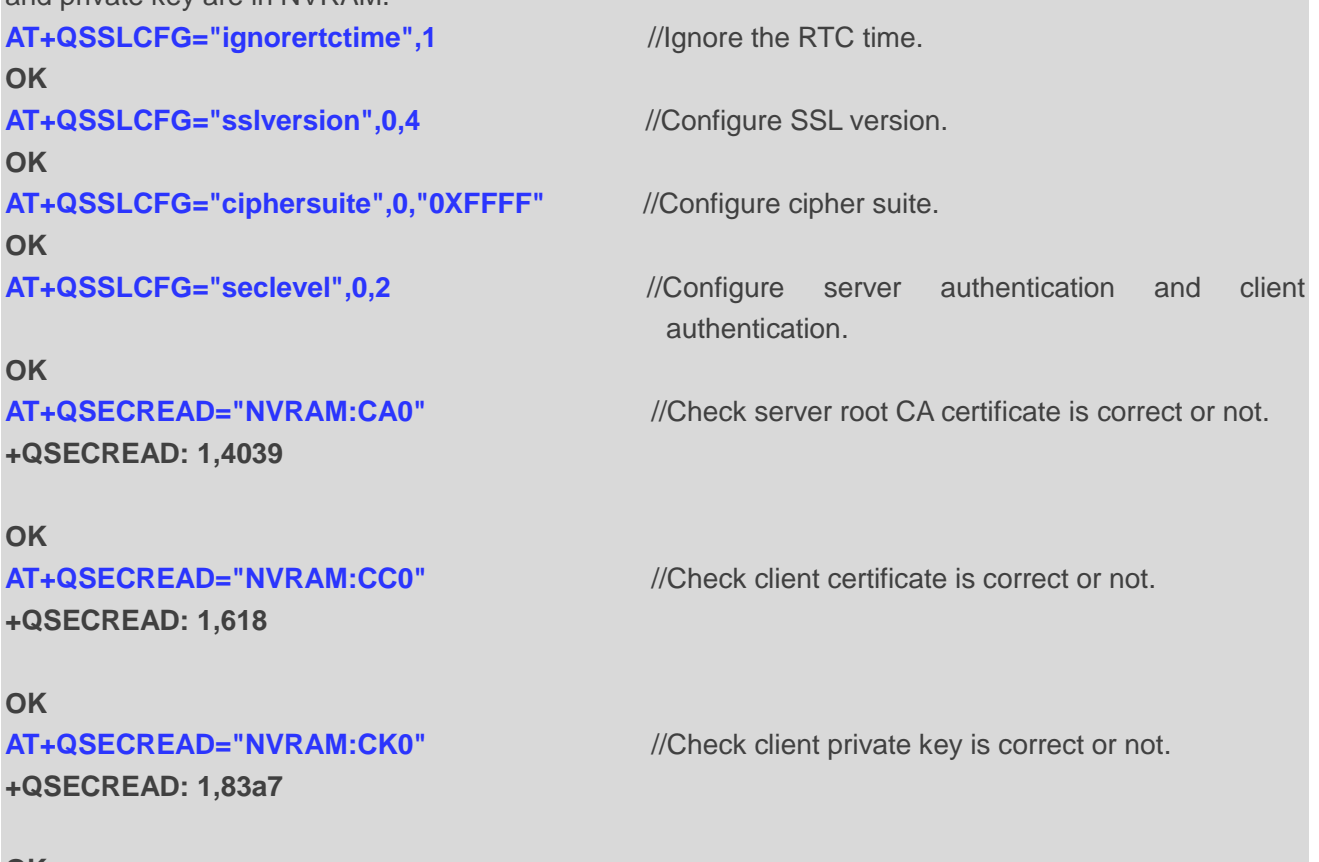

**OK**

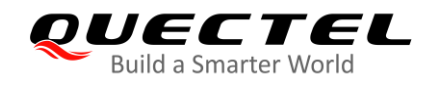

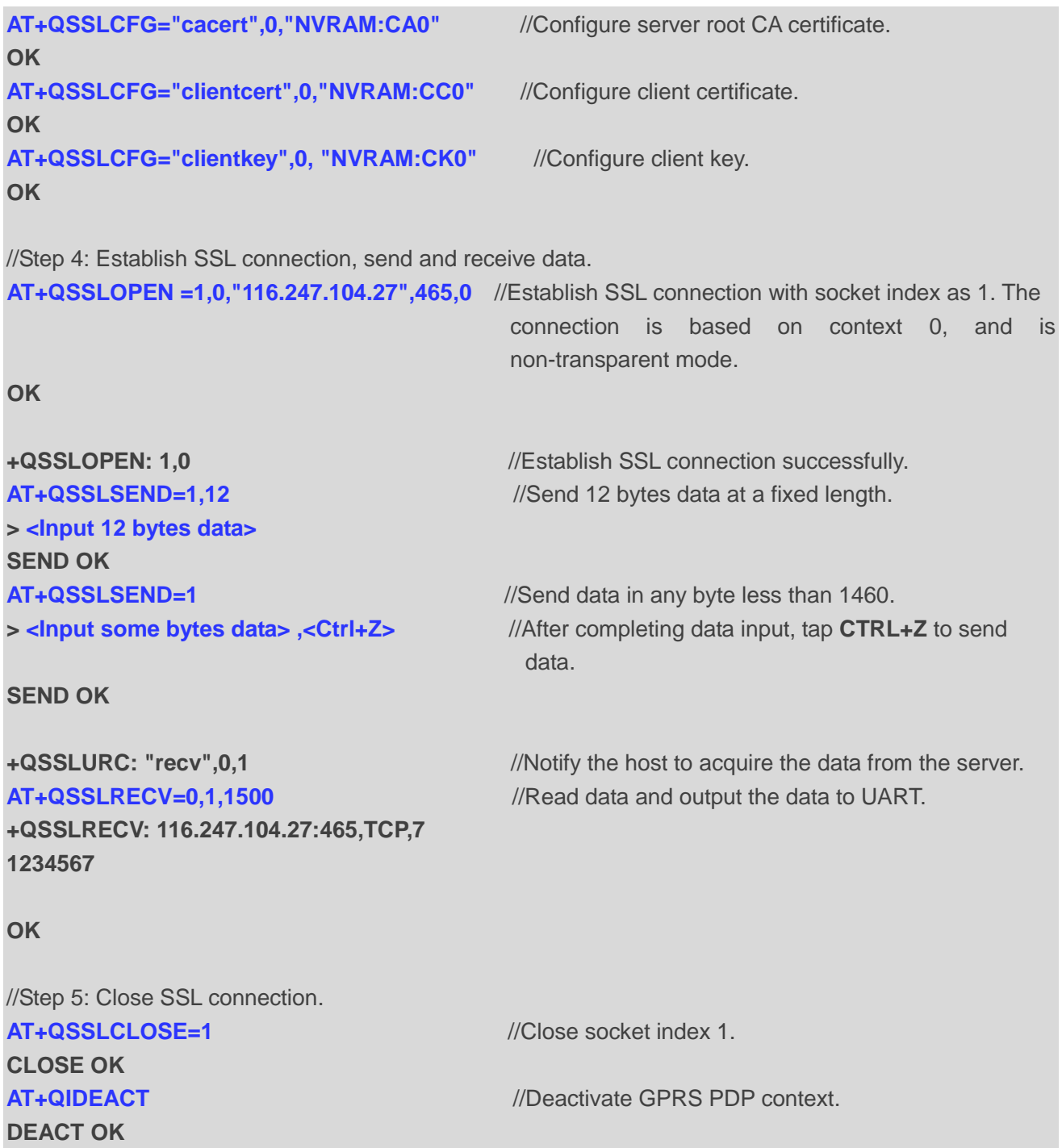

# <span id="page-28-0"></span>**3.3. Example about SSL Function Coexisting with Normal TCP/IP**

**Function**

```
//Step 1: Configure and activate the PDP context.
AT+QIFGCNT=0 //Set context 0 as foreground context.
OK
```
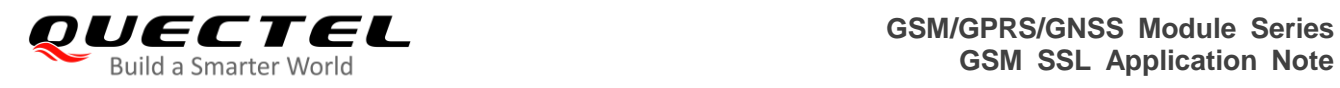

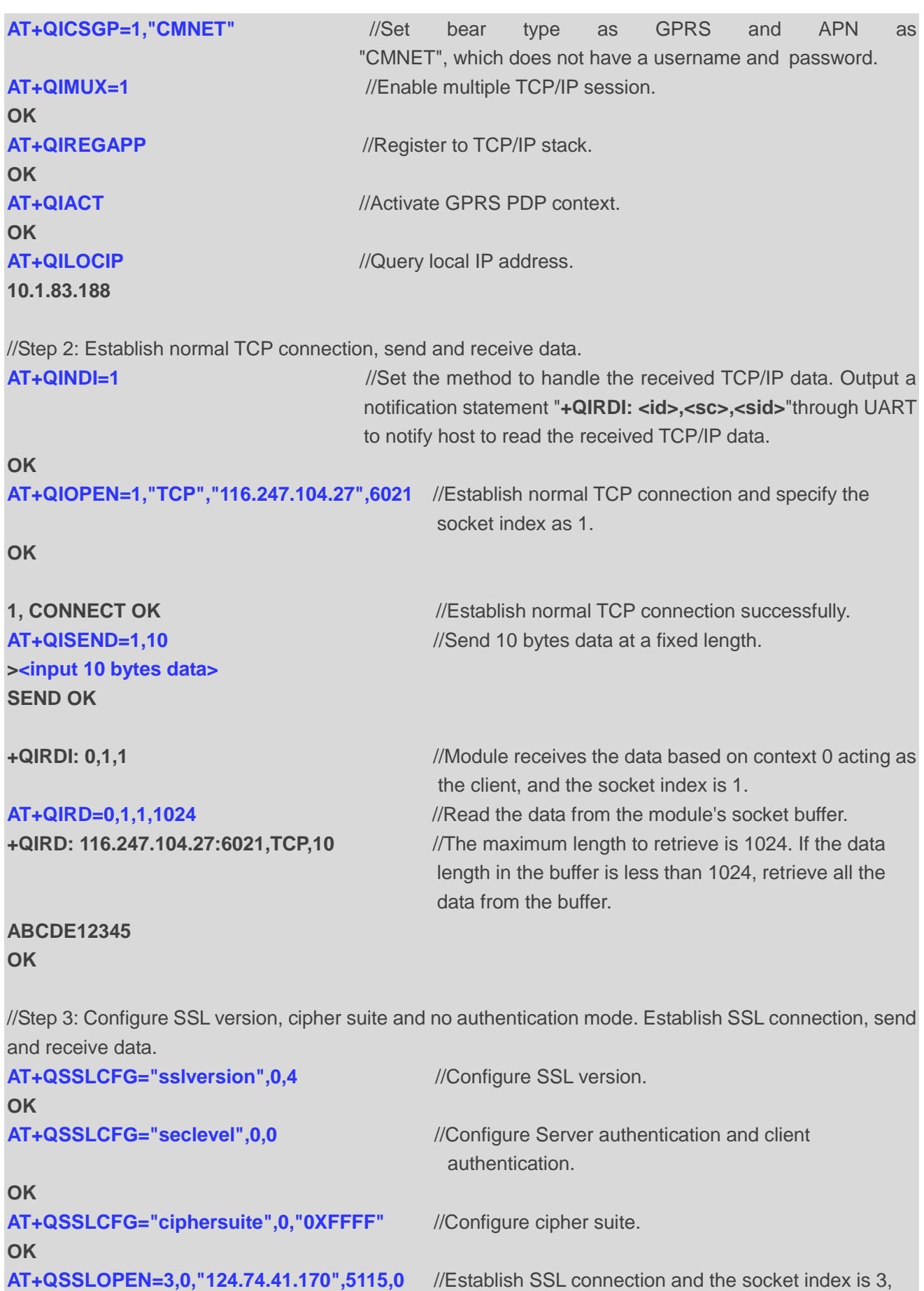

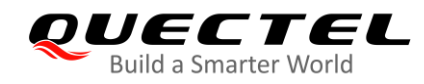

**OK** 

and the connection is based on context 0.

**+QSSLOPEN: 3,0** //Establish SSL connection successfully. **AT+QSSLSEND=3,12** //Send 12 bytes data in the way of fixed length. **> <Input 12 bytes data> SEND OK AT+QSSLSEND=3** > <Input some bytes data>,<Ctrl+Z> //After completing to input data, tap CTRL+Z to send data. **SEND OK +QSSLURC: "recv",0,3** //URC, notify the host to acquire the data from the server. **AT+QSSLRECV=0,3,1000** //Read the data and output the data to UART. **+QSSLRECV: 124.74.41.170:5115,TCP,7 1234567 OK** //Step 4: Close normal TCP and SSL connection. **AT+QSSLCLOSE=3** //Close SSL connection, the socket index is 3. **CLOSE OK AT+QICLOSE=1** //Close normal TCP connection, the socket index is 1. **1,CLOSE OK AT+QIDEACT** //Deactivate GPRS PDP context. **DEACT OK**

## <span id="page-30-0"></span>**3.4. Example about Transparent Mode of SSL Function**

#### <span id="page-30-1"></span>**3.4.1. No Authentication**

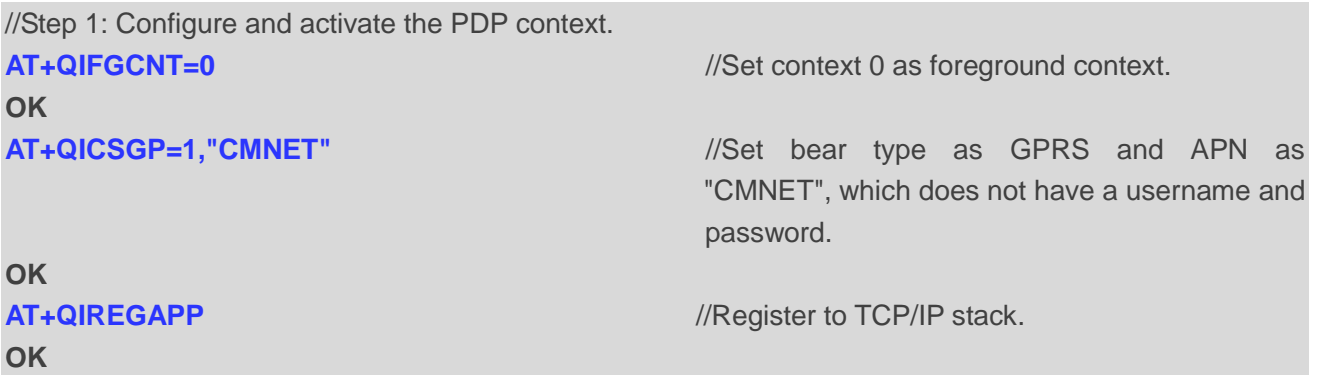

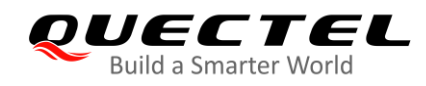

**OK**

**10.1.83.188**

**AT+QIACT** //Activate GPRS PDP context.

**AT+QILOCIP** //Query local IP address.

//Step 2: Configure SSL version, cipher suite and no authentication mode. Establish SSL connection, send and receive data.

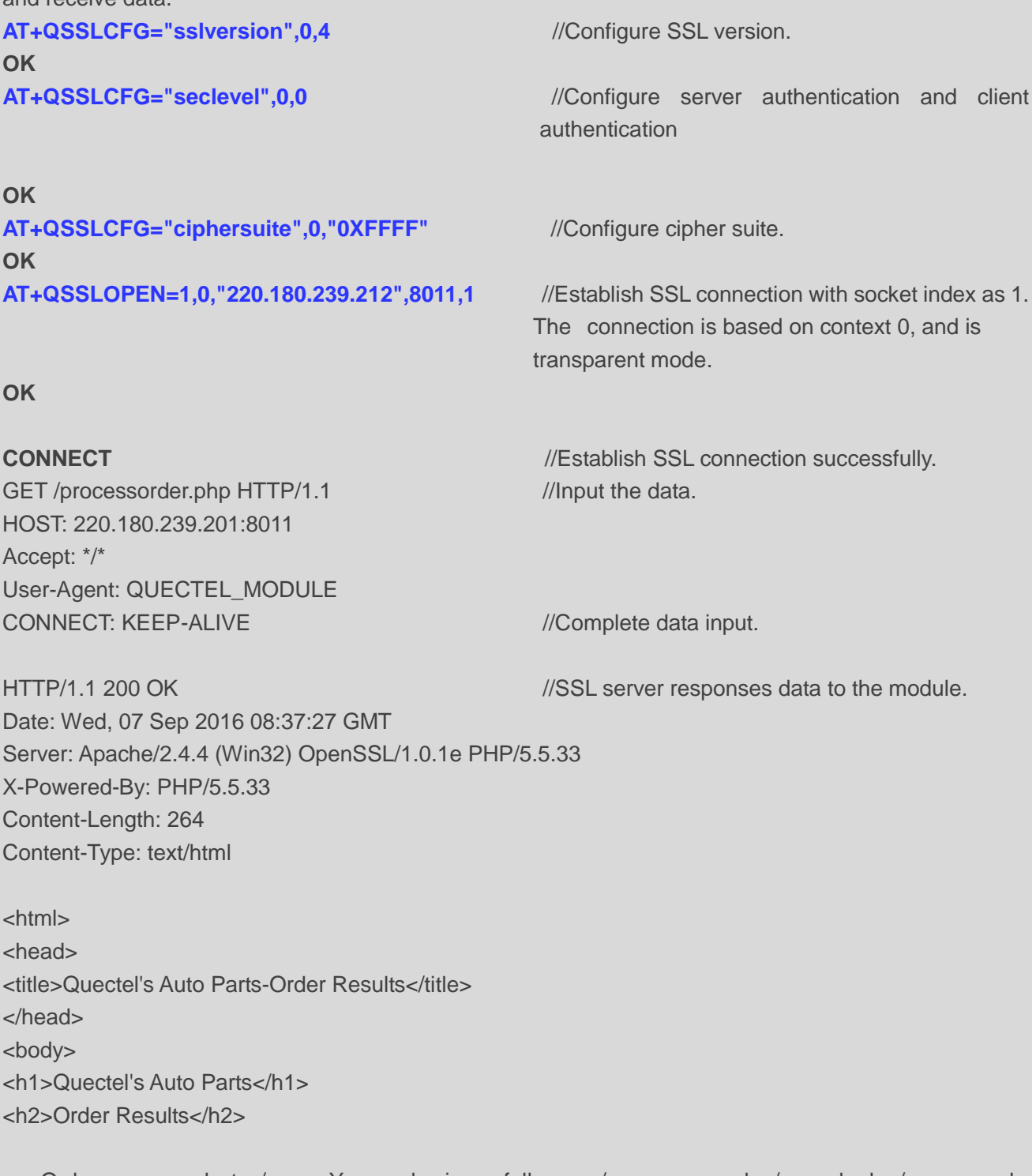

<p>Order processed at </p><p>Your order is as follows: </p> message<br />> /> apple<br /> orange<br /></body>

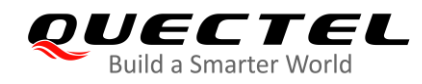

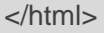

//Server completes sending data.

//Step 3: Exit from or enter transparent mode.

# **ATO**

**+++** //Input **+++**. **OK** //Response **OK**.

**CONNECT CONNECT** *//Enter transparent mode.* 

//Step 4: Close SSL connection.

**+++** //Input **+++**

**OK** //Response **OK**.

# **AT+QSSLCLOSE=1** //Close SSL connection and the socket index is 1. **CLOSE OK AT+QIDEACT** //Deactivate GPRS PDP context.

**DEACT OK**

### <span id="page-32-0"></span>**3.4.2. Server and Client Authentication**

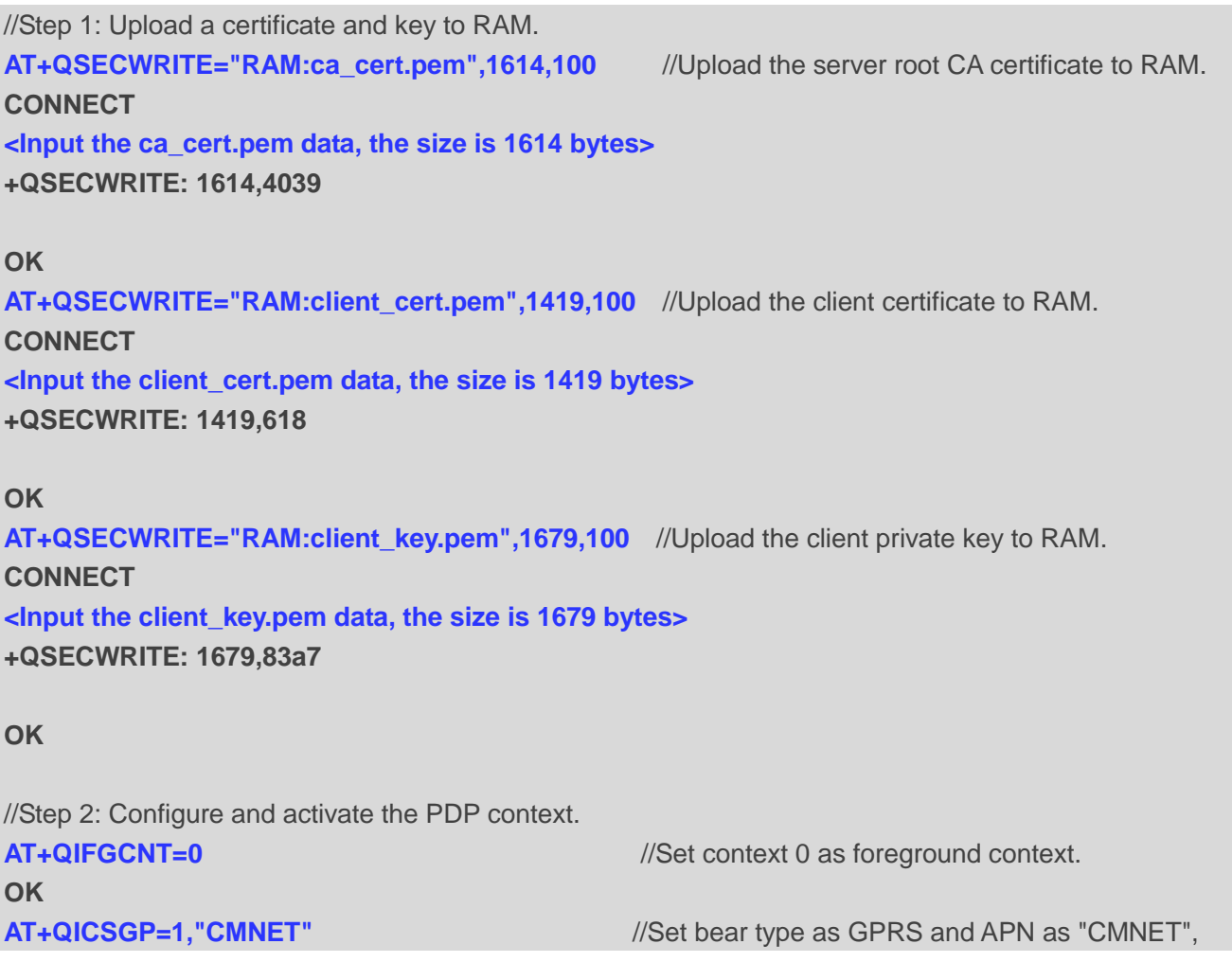

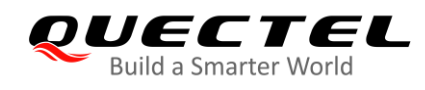

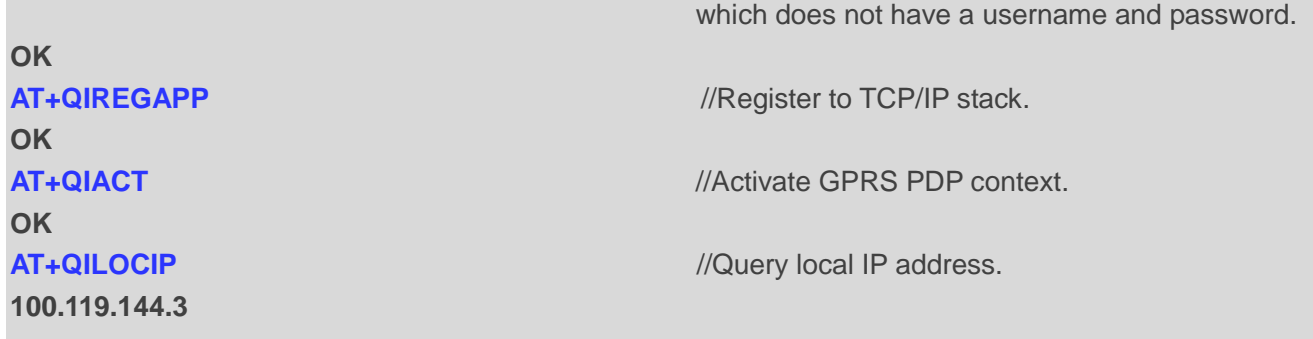

//Step 3: Configure SSL version, cipher suite, server authentication and client authentication. Certificate and private key are in RAM.

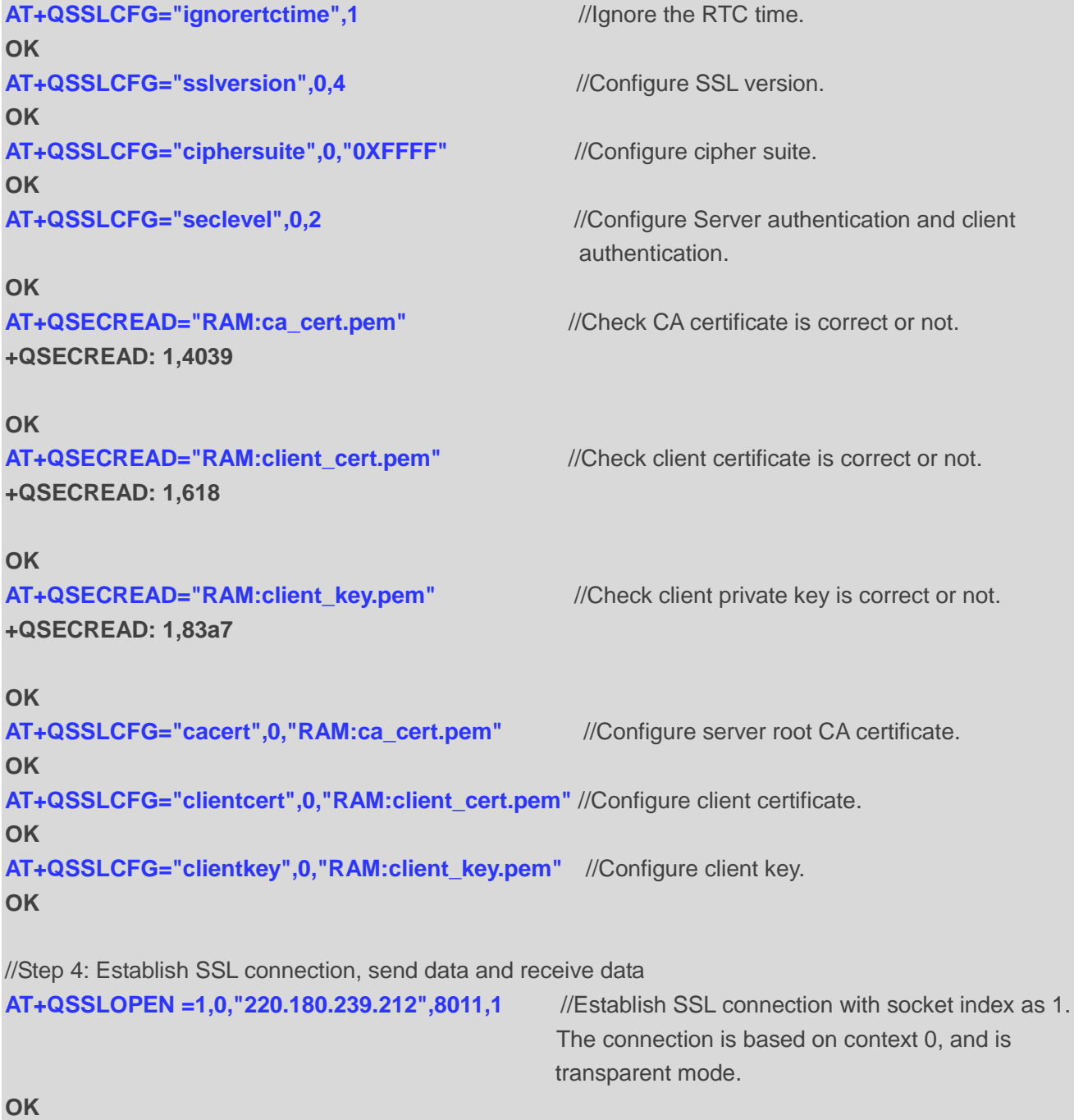

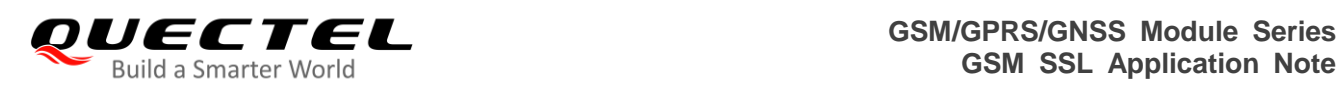

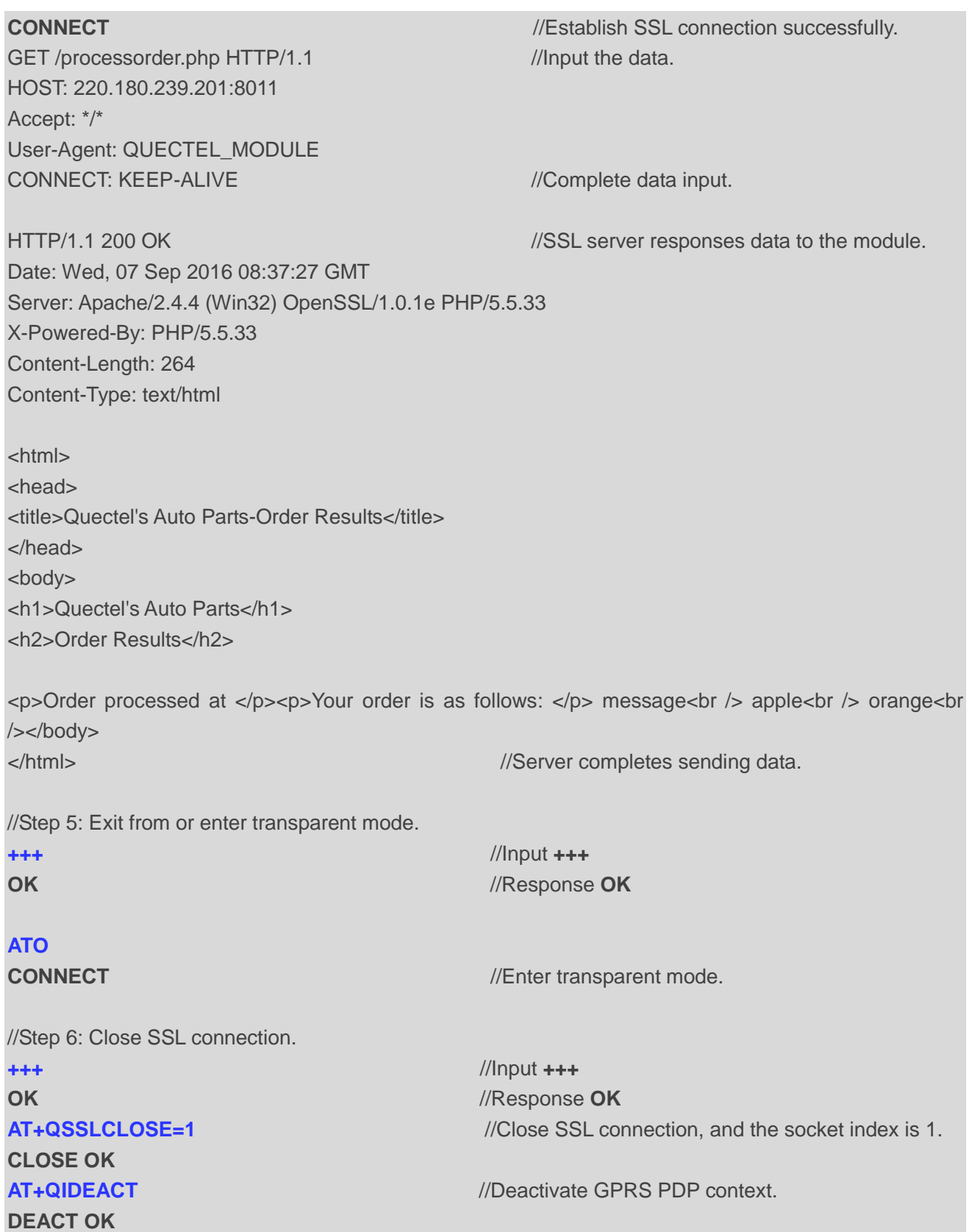

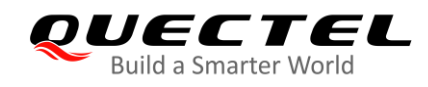

# <span id="page-35-0"></span>**4 Error Handling**

# <span id="page-35-1"></span>**4.1. PDP Activation Failure**

If PDP context is failed to be activated by **AT+QIACT**, please check the following aspects:

- 1. Query whether the PS domain is attached by **AT+CGATT?**. If not, execute **AT+CGATT=1** to attach PS domain.
- 2. Query the **AT+CGREG** status by **AT+CGREG?** and make sure the PS domain is registered
- 3. Query the PDP context parameters by **AT+QIREGAPP**, and make sure the APN of specified PDP context is set.
- 4. Make sure the specified PDP context ID is neither used by PPP nor activated by **AT+CGACT**.

If the result of checking is completed, but the result of executing **AT+QIACT** always fails, please reboot the module to solve this issue. After rebooting the module, please check the above procedures at least three times, at intervals of 10 minutes, to avoid frequent reboot of the module.

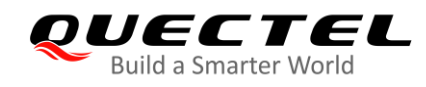

# <span id="page-36-0"></span>**5 Appendix A Reference**

#### <span id="page-36-1"></span>**Table 4: Related Documents**

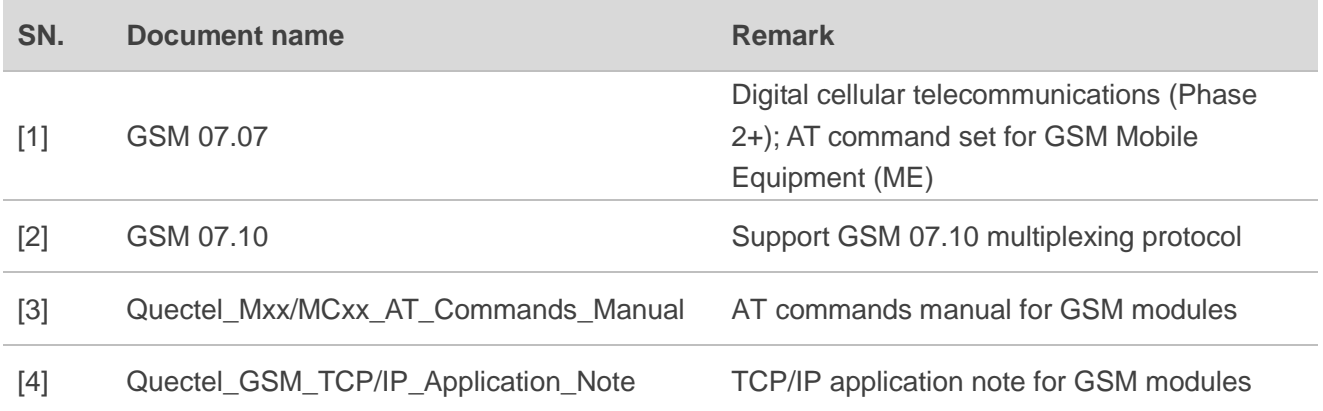

#### <span id="page-36-2"></span>**Table 5: Terms and Abbreviations**

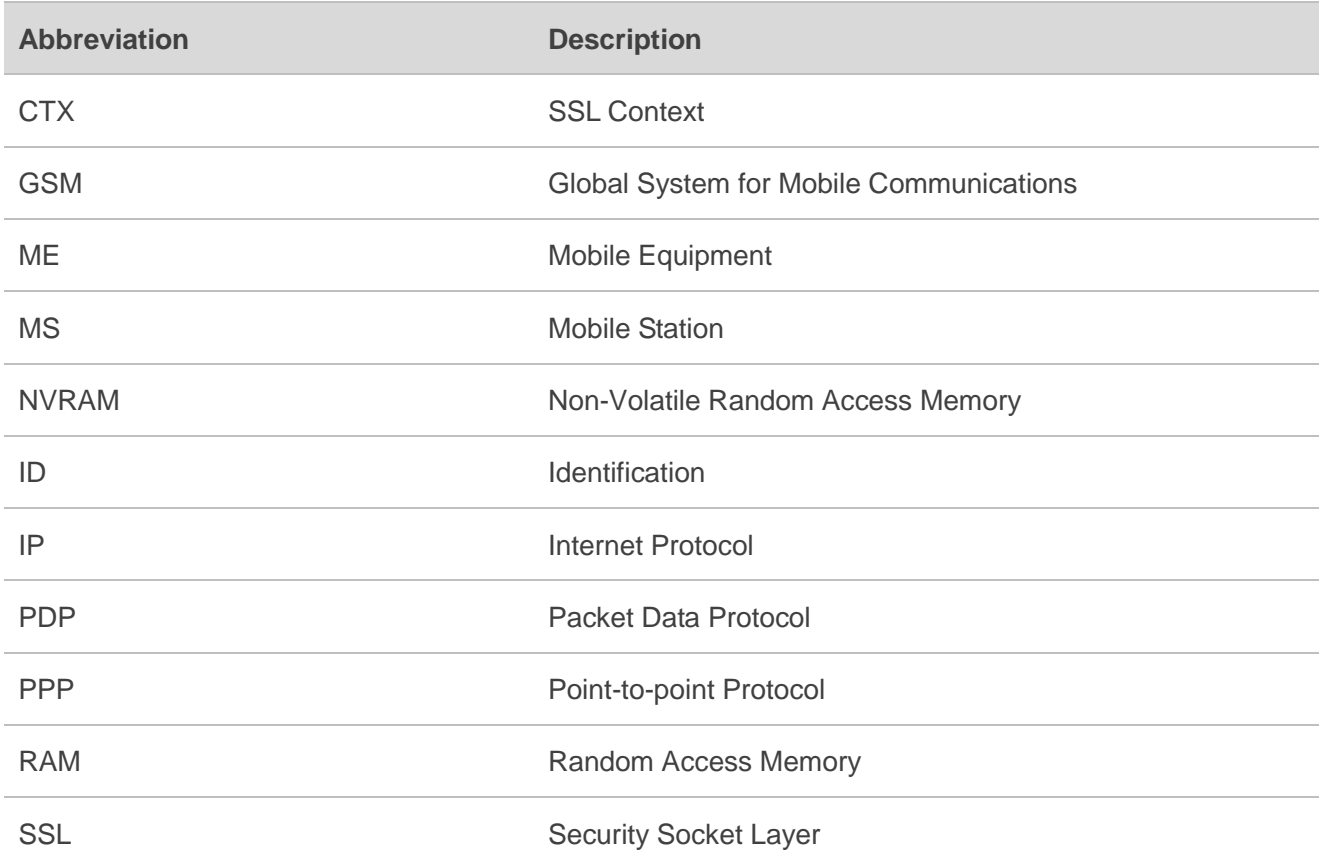

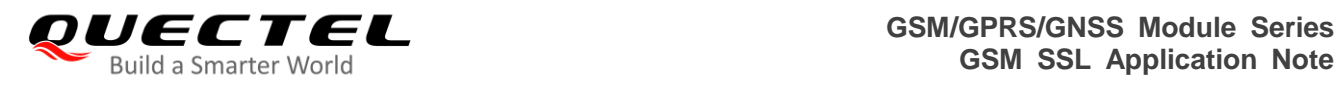

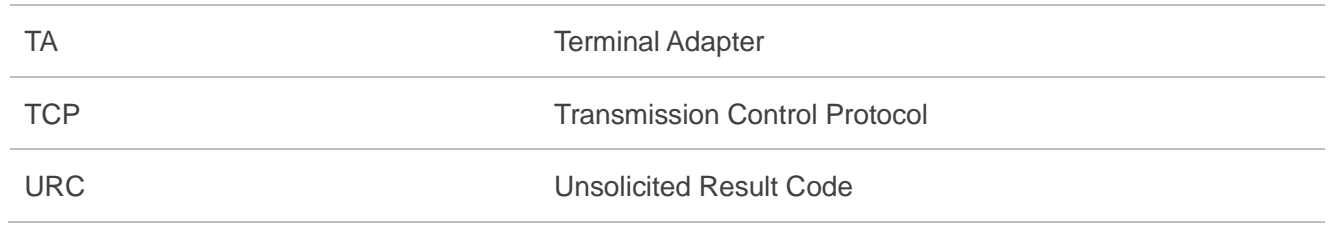